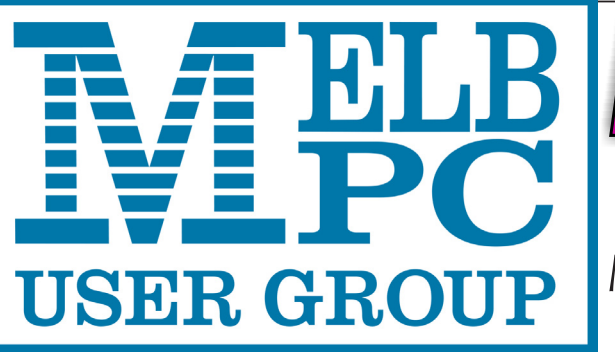

November 2015 Volume 32 Issue 10 The Newsletter of Melbourne PC User Group Inc.

Published by Melbourne PC User Group Inc. Suite 26, Level 1, 479 Warrigal Road Moorabbin, VIC 3189

Phone (03) 9276 4000 Office Manager Dianne Vogt Junior Staff Amber Scarff

Office hours 9am-5pm (Mon-Fri) Email [office@melbpc.org.au](mailto:office@melbpc.org.au)

ABN: 43 196 519 351 Victorian Association Registration # A0003293V

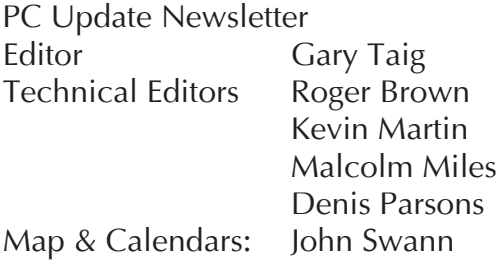

Librarians:

 Clemens Pratt 9802 5501 cpratt@melbpc.org.au, Choy Lai cplai@melbpc.org.au

#### **Management Committee**

Treasurer Ian Rankin Members Philip Lew

President Harry Lewis Vice President Roger Wragg Secretary **Geoffrey Keenan**  Don McKenzie John Bade Gary Taig

Melb PC User Group Inc is a member of the Association of Personal Computer User Groups

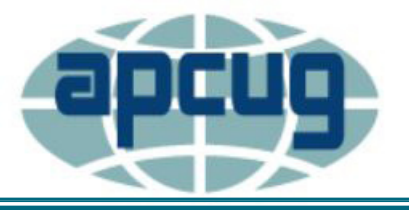

**Monthly Meeting Live Stream** Tune in here at 7.00pm on Wed 4 November to view the Monthly Meeting and AGM live over the Internet.

Update

Test Transmission usually commences at around 6.15pm **<http://tv.mpcug.mobi>**

#### **Contents**

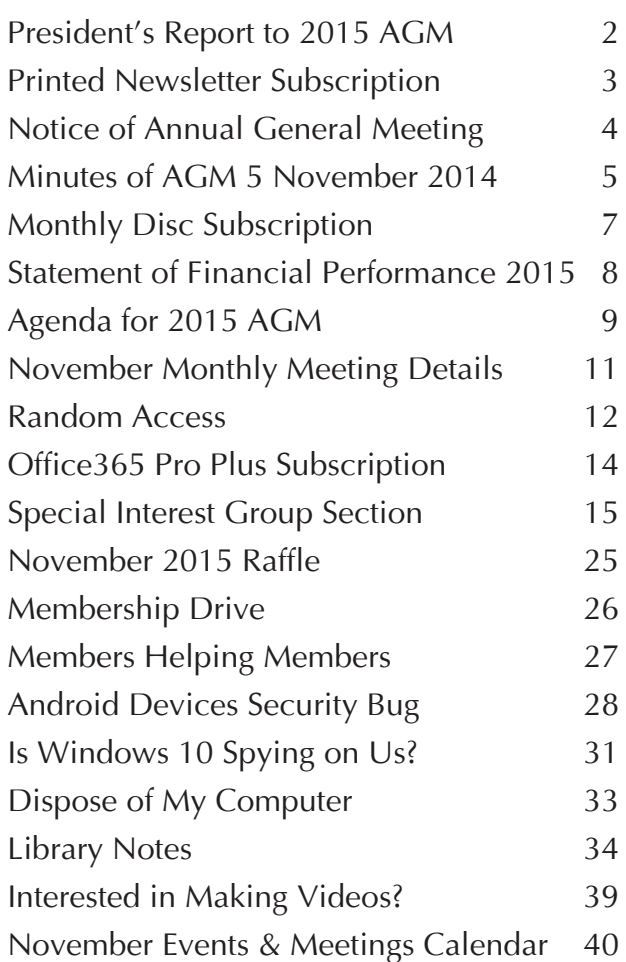

Copyright © 2015 Melbourne PC User Group Inc. and individual authors. Except where otherwise stated, all material is the copyright of the author. Contributions from authors may not be copied without the author's prior written permission.

# **President's Report to 2015 AGM**

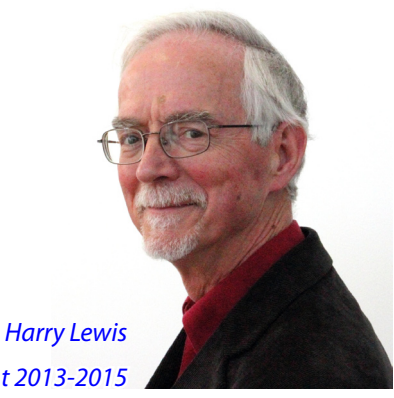

*President 2013-2015*

The year just ending has seen major change and development in Melb PC's key services for members.

*PC Update* has now been completely transformed into *PC Update Newsletter*. We have been fortunate to have two volunteer editors — first Ian Rankin, and then Gary Taig, who have sustained our monthly publication. The decision to move to the Newsletter format has led to substantial financial savings while enabling us to maintain this central service to members.

The move of our email hosting from outlook.com to Office 365 Enterprise E1 (as our new service is known) was completed when we switched over in February 2015, almost a year to the day since we moved from our in-house service (of blessed memory) to outlook.com. In the space of a single year, those changes brought us a very long way from our legacy in-house service. Our mailboxes have increased in size five thousand times, from 10MB to 50GB. Members' cloud storage (now *OneDrive for Business*) has increased from none at all to 1 terabyte (1000 gigabytes). Outlook.com brought with it other new services: an online calendar and an address book. We still have those with Office 365, and yet more new services have arrived. We are gradually working out how to make the best use of them.

The long-awaited move of our legacy internet services from their hosting in Burnley (at an AAPT facility which we rented) to our own server room at Moorabbin, was finally consummated in December 2014. This was a difficult and complex operation. We were able to restore many services as soon as our servers had been plugged in and switched on at Moorabbin, but others required more work. Two legacy services that are not yet restored are the members' websites and the newsgroups.

Discussion continues about the possibility of restoring these services and decisions will be made by the incoming Committee. It seems unlikely that we shall be able to restore the newsgroup service, but more likely that web-hosting for members can be reintroduced.

The move to the Newsletter form for PC Update, and the transfer of our internet services to Moorabbin, have led to a saving in annual costs to Melb PC of around \$100,000. Together with the rise in subscriptions agreed by our 2014 AGM, they have placed our finances on to a much more secure footing for the future.

A highlight of the year has been the unveiling of our new website. We now have a website with a fresh look and a new focus

on key member services and information. Some of the most important developments are behind the scenes, where the content management system we have chosen to support the site enables different officeholders (such as SIG conveners) to manage their own areas.

The website is still a work in progress. We expect to see further refinements as needs become clearer, both of current members and of visitors who may become members.

At the start of the past year we celebrated Melb PC's 30th anniversary as an incorpo-

rated association in Victoria. Towards the end of the year, in late September, 50 members gathered together to consider Melb PC's preferred future. That was a successful event, most ably animated by **Bill Ford**, to whom many thanks. We hope and expect that the momentum developed at that event can be maintained into the coming year.

Finally I would like to thank the retiring Committee for their work during a challenging year. I trust this report shows that Melb PC has made important steps towards future sustainability while maintaining the services most valued by its members.  $\Box$ 

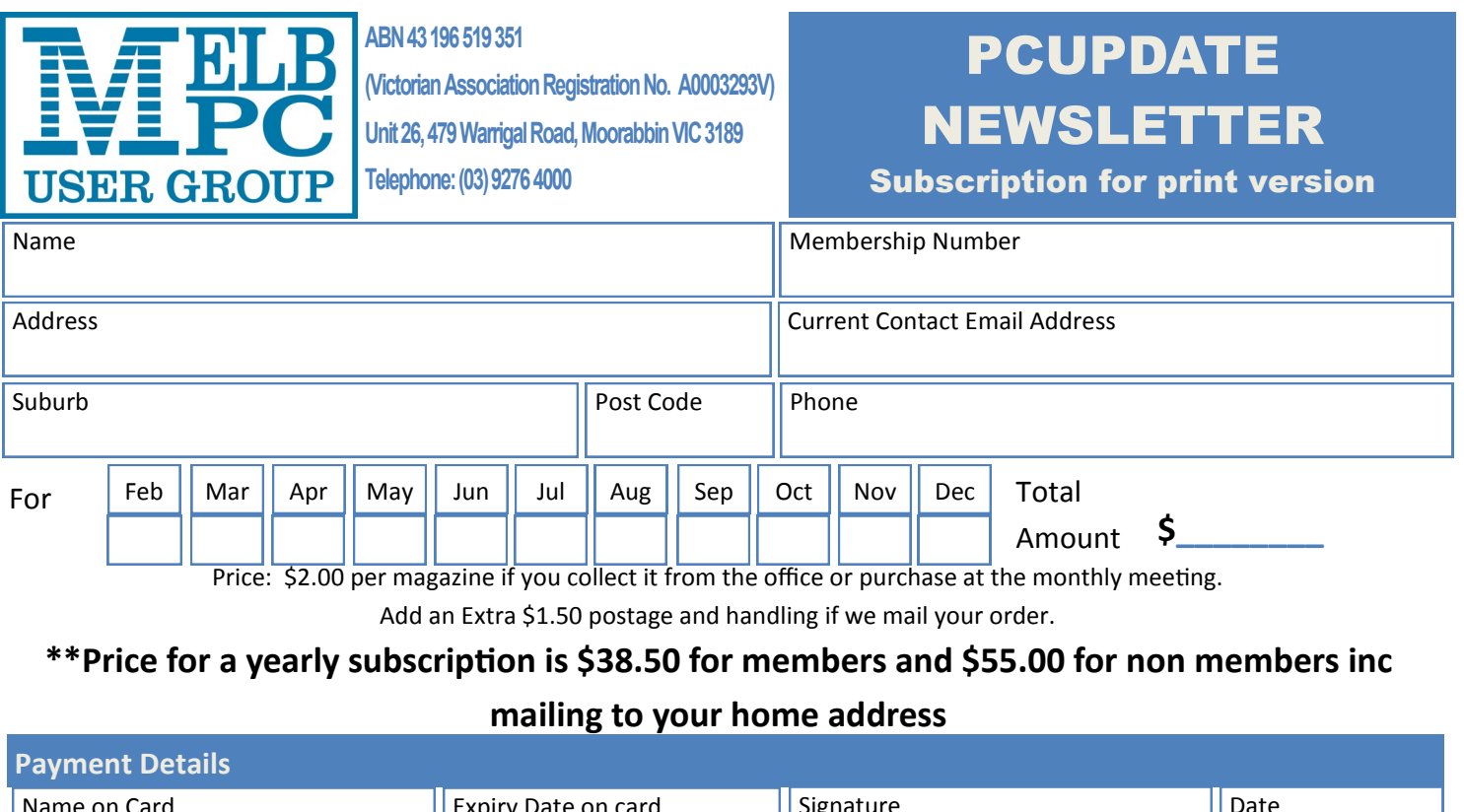

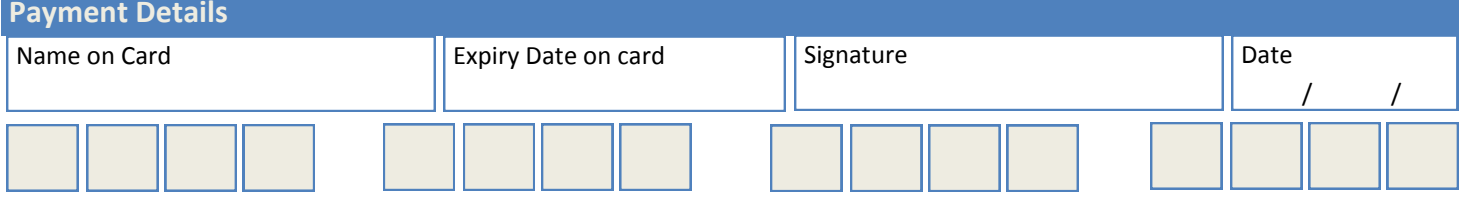

## **NOTICE OF ANNUAL GENERAL MEETING 2015**

The AGM of Melbourne PC User Group Inc. (MelbPC) will take place on Wednesday, 4 November at Moorabbin. The full Agenda is published on page 9.

Voting for the election of **President** and **Treasurer** closed at 3pm on Monday 2nd November. In accordance with Rule 51 of our rules, results of the election will be announced during the AGM.

The deadline for submission of proxy votes for the resolutions on the AGM Agenda for rule changes, was 4pm on Monday 2nd November.

The November Monthly Meeting will commence at 7pm. The AGM will begin at 8.15 pm.

If you intend to vote for resolutions at the AGM you must bring your membership card, as membership status will be checked at entry. Voting cards will be issued to financial members.

#### **Other Announcements:**

• Minutes of November 2014 AGM The Draft Minutes of last year's AGM are on page 5

**President's and** *Treasurer's* Annual Reports

The *President*'s Annual Report for 2014- 15 is published on page 2 of this newsletter.

The *Treasurer's* 2014-15 full Report is available on the Group's website from: [http://www.melbpc.org.au/events/2015](http://www.melbpc.org.au/events/2015-agm-notices/) [agm-notices/](http://www.melbpc.org.au/events/2015-agm-notices/)

 A *Statement of Financial Performance* for the Year Ended 30 June 2015 is pub lished on page 8.

• Annual Audit of Financial Transactions

The Audit for the Financial Year 2014-15 is completed and full copies are available on the website at: [http://www.melbpc.org.au/](http://www.melbpc.org.au/events/2015-agm-notices/) [events/2015-agm-notices/](http://www.melbpc.org.au/events/2015-agm-notices/)

#### **Proposed New Rules**

A minor typo has been discovered in the proposed new Rules. The corrected copy has been uploaded and is available at: [http://www.melbpc.org.au/events/2015](http://www.melbpc.org.au/events/2015-agm-notices/) [agm-notices/](http://www.melbpc.org.au/events/2015-agm-notices/) The correction is also contained in the detailed agenda commencing page 9.

#### **Melbourne PC User Group Inc. – Annual General Meeting**

#### **5th November 2014**

The Agenda was published in Melbourne PC User Group website and the November 2014 Melbourne PC Newsletter.

The meeting was opened by the President, Harry Lewis, with 96 members being present and together with 8 proxies making the quorum required

- 1. **Apologies:** Stan Johnstone, Barry Martin, Bill Ford, Peter Harvest, Lance Lloyd
- 2. **Motion:** That the Minutes of the 30<sup>th</sup> Annual General Meeting held on 6th November 2013 as published be approved as a true and correct record.

Moved: Dave Botherway Seconded: Stewart Gruneklee

#### **Motion Carried**

3. **Motion:** That Corporate Membership be re-introduced with a subscription rate specified as the Annual General Meeting has set it.

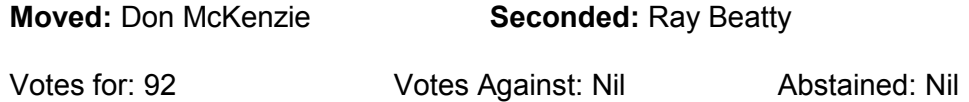

#### **Motion Carried**

4. **Motion:** That the Rules of the Melbourne PC User Group Inc. be changed so that in Rule 31 (5) (e) and Rule 42 (3) (c) the word auditor be replaced with Certified Practising Accountant.

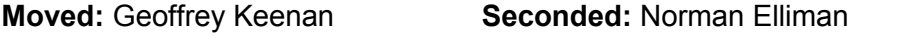

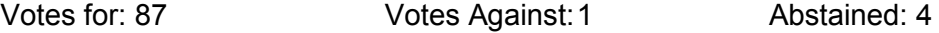

#### **Motion Carried**

**5.** Motion: That from 1<sup>st</sup> December 2014 the annual subscription rates for members be set as follows:-

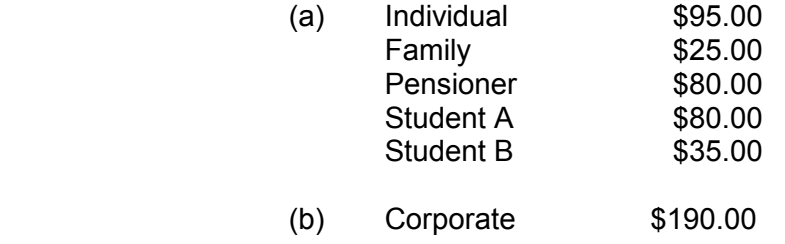

**Moved: Geoffrey Keenan <b>Seconded: Paul Berger** 

**Motion Carried** 

**Motion:** That the President's Report as published in the November 2014 Melbourne PC Newsletter and on our website be received.

**Moved:** George Skarbek **Seconded:** Dave Botherway

#### **Motion Carried**

#### **Returning Officer's Report**

The Committee Nominations were received on Friday October 3, 2014. At the Close of Nominations there was only one candidate for President, Vice President, Secretary and Treasurer.

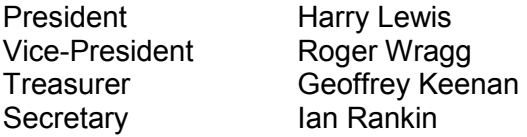

There were five candidates for General Committee for the eight places available.

John Bade John Hollow Philip Lew Don McKenzie Gary Taig

As there was only one person nominated for each Executive Position and less than eight candidates for general committee, there is no requirement for an election.

Therefore at the AGM I declare the following people elected:-

President Harry Lewis Vice President Roger Wragg Treasurer Geoffrey Keenan Secretary Ian Rankin

General Committee

John Bade John Hollow Philip Lew Don McKenzie Gary Taig

I would like to thank all the candidates for their participation. It is disappointing to see we did not have enough nominations to fill the committee positions. I hope some members will offer to fill those positions or help on the sub-committees.

I would like to thank Barry Martin for his assistance.

John Swale - Returning Officer

**Motion:** That the Returning Officer's Report be received.

**Moved:** Norman Elliman **Seconded:** Tom Rado

#### **Motion Carried**

 **Motion:** That, in accordance with part 7 of the Associations Incorporation Reform Act 2012, the statement containing the Income and Expenditure of the Group for the year 30th June 2014 and the assets and liabilities of the Group at 30th June 2014 be accepted.

**Moved:** Geoffrey Keenan **Seconded:** Ken Thomas

**Motion Carried** 

**Motion:** That Balance Corporation Pty. Ltd., be appointed as Certified Practisiing Accountants for 2014/2015.

**Moved: Geoffrey Keenan <b>Seconded: Norman Elliman** 

#### **Motion Carried**

The meeting closed at 8.35pm.

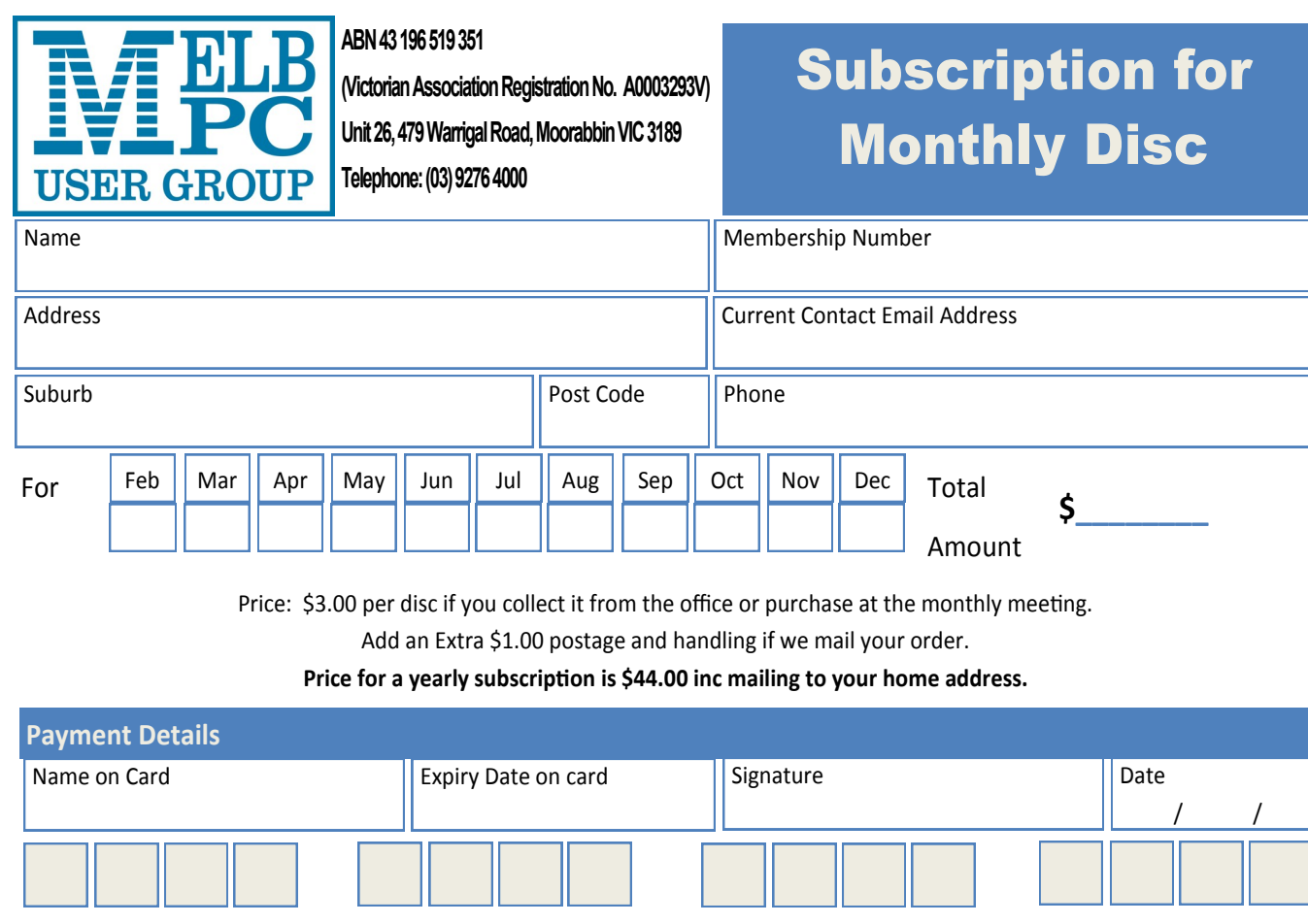

*PC Update Newsletter November 2015 7*

#### **STATEMENT OF FINANCIAL PERFORMANCE FOR THE YEAR ENDED 30 JUNE 2015**

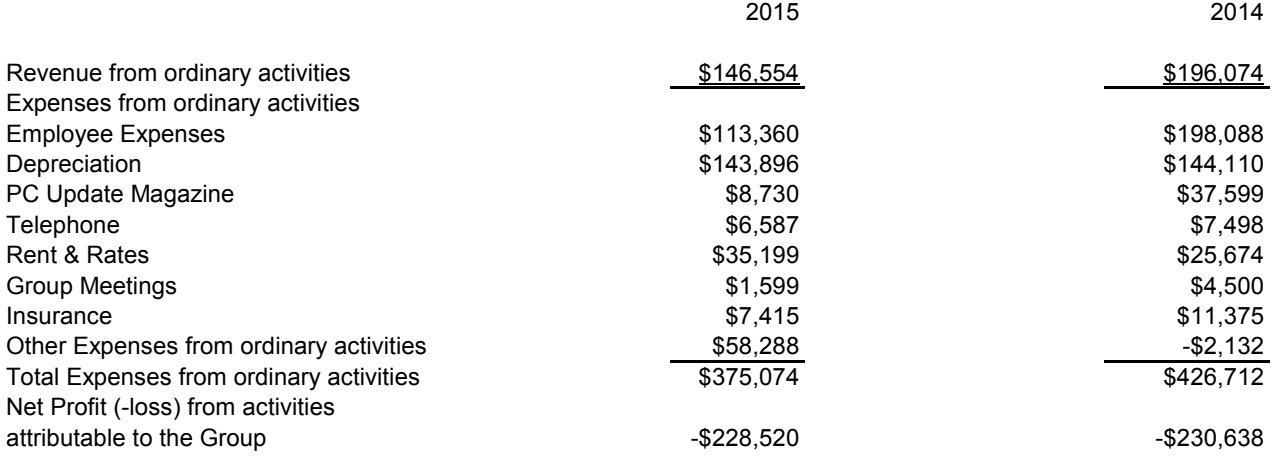

#### **STATEMENT OF FINANCIAL POSITION AS AT 30 JUNE 2015**

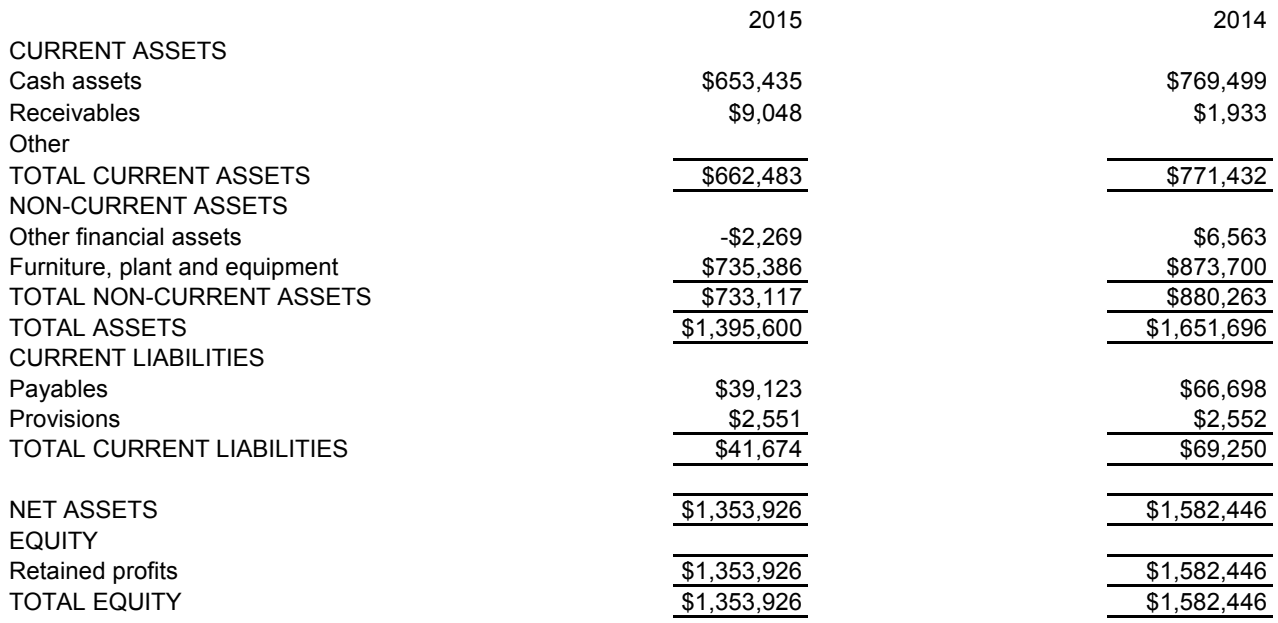

**Please note that a full copy of the audited accounts is available on our website, from our Office, the November issue of our newsletter and the Annual General Meeting.**

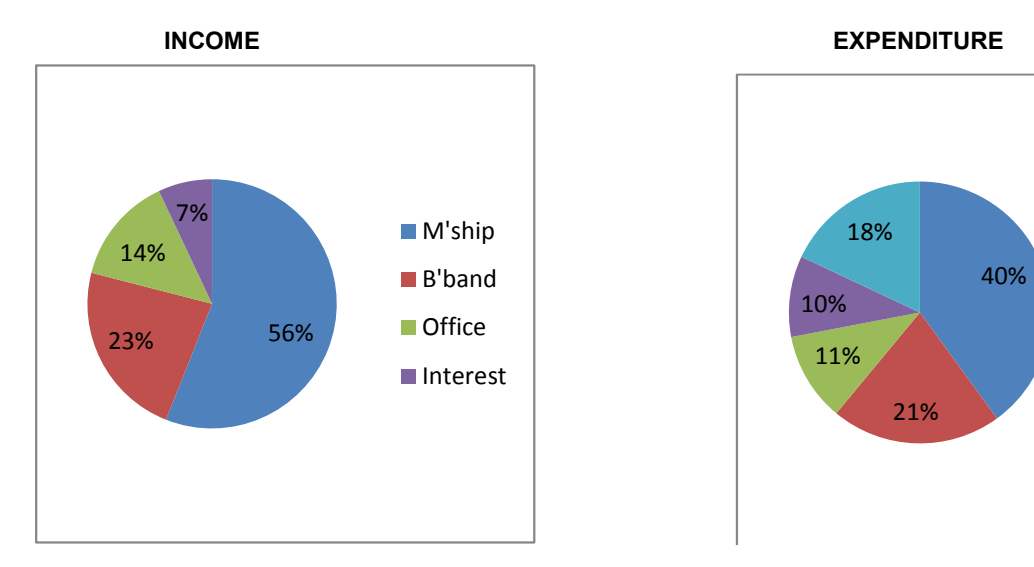

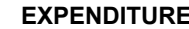

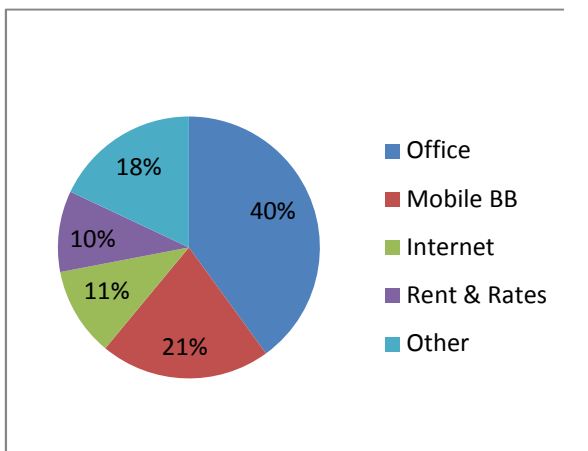

#### **Annual General Meeting Agenda**

1. Apologies.

2. Minutes To consider and if thought appropriate pass the following resolution:- *"That the Minutes of the 31st Annual General Meeting held on 5th November 2014, be approved as a true and correct record."*

3. To consider and if thought appropriate pass the following resolution:- That Rule 2 (first paragraph only) be replaced with *"The purposes of the Association are to conduct on a non profit basis activities to help members learn and use systems and devices using various technologies, especially computing, software, and communications technology (inc. the Internet and World Wide Web, personal computers & devices), to achieve the following outcomes;"*

**Note:** Motions 3-14 are **special resolutions** and require not less than three-quarters of the members voting, whether in person or by proxy, to vote in favour of the resolution.

4. To consider and if thought appropriate pass the following resolution:- That Rule 12 (1) be replaced with *"The Association shall determine the amount of the annual subscription rates for each class of membership at a general meeting."*

5. To consider and if thought appropriate pass the following resolution:- That Rule 14 (2) be replaced with *"The Committee may determine the terms of membership for student or concessional members. The members of the Association may vary such terms and conditions by ordinary resolution at a general meeting."*

6. To consider and if thought appropriate pass the following resolution:- That Rule 14 (5) be added as *"Corporate* 

*Members. A corporation may in writing appoint two natural persons as its representatives and may replace representatives as required. A representative of a corporation shall have the same rights, duties and obligations as members including the right to appoint a proxy, however only one representative may become a member of the Committee."* Then old Rules 14 (5) and 14 (6) be re-numbered as Rules 14 (6) and 14 (7) respectively.

7. To consider and if thought appropriate pass the following resolution:- That Rule 31 (5) (e) be replaced with *"to appoint an appropriately qualified person to review the financial statements according to the Act."*

8. To consider and if thought appropriate pass the following resolution:- That Rule 32 be replaced with *"(1) The Association shall hold an election to be conducted by postal vote or appropriately secure electronic vote immediately prior to the annual general meeting for the positions of President, Vice President, Treasurer and Secretary and eight other Committee members. (2) The notice for the election shall include nomination forms that stipulate the closing date and time for receiving of nominations, and the address of the Returning Officer. (3) An eligible member of the Association shall be nominated by two other members. The nomination must be in writing and be on the nomination form (or copy of it) provided to members with the notice of election and be signed by all three members."*

9. To consider and if thought appropriate pass the following resolution:-

That Rule 37 (2) be replaced with *"The quorum for a general meeting is the presence (physically, by proxy or as allowed under rule 36) of the greater of 30 members or 2% of the members entitled to vote."*

10. To consider and if thought appropriate pass the following resolution:-

That Rule 37 (3) (b) (1) be replaced with *"The meeting must be adjourned to a date not more than 35 days after the adjournment; and"*

11. To consider and if thought appropriate pass the following resolution:-

That Rule 52 (4) be replaced with *"Members nominating for positions may submit a statement of 200 words or less to the Returning Officer for publication on the Association's web site."*

12. To consider and if thought appropriate pass the following resolution:-

That Rule 52 (5) be replaced with *"A member may nominate for election for one or more officer position(s) as well as a Committee member position."* AND that Rule 53 (3) be replaced with *"Votes will be counted on a simple majority basis for each Officer position and each committee position. Votes for officer positions will be counted first, and in the order President, Secretary, Treasurer, and Vice President. Where a person is elected as an officer and is the nominee in the election for any other office or as an ordinary member of the Committee, the second and any further nomination shall lapse. Votes are not transferable between positions."*

13. To consider and if thought appropriate pass the following resolution:- That Rule 31 (1) (b) be replaced with *"at least 21 days notice of a general meeting in any other case."*

14. To consider and if thought appropriate pass the following resolution:-

That the numbering in Rule 74 be corrected, by replacing the repeated occurrences of the paragraph numbers (2) and (3) with (4) and (5) respectively.

15. To consider and if thought appropriate pass the following resolution:-

That the annual subscription rates for members be set as follows:

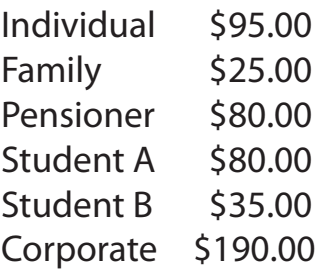

Note: This is a procedural motion, there is no change in subscription rates.

16. Reports To receive the annual report from the President.

17. Election of Committee of Management President, Vice-President, Secretary, Treasurer and eight ordinary members of Committee.

#### 18. Accounts

To receive and consider the Treasurer's report and, if thought appropriate, pass the following resolution: *"That, in accordance with part 7 of the Associations Incorporation Reform Act 2012, the statement containing the Income and Expenditure of the Group for the year to 30th June 2015 and the assets and liabilities of the Group at 30th June 2015 be accepted".*

#### 19. Appointment of Auditor

To appoint an auditor to audit/review the financial accounts.

The auditor may not be a member of the Committee, however they shall be a member of either CPA Australia, the Institute of Chartered Accountants in Australia; or the Institute of Public Accountants, and shall be in public practice.

26 Oct 2015

# **Monthly Meeting Wednesday 4 November**

At 7.00pm sharp Barry Martin will host the regular Q&A Session.

This will be followed by **Nick Hardman** from HardMarque Future Factories [\(www.hardmarque.com\)](mailto:barrymar@melbpc.org.au) who will talk about the future of Australian manufacturing, and his company's use of Office 365 collaboration tools in its training and support programmes.

At the conclusion of that presentation members will enjoy a short coffee break and at 8.15pm the 2015 AGM will commence. The AGM Agenda is published on page 9 of this newsletter.

Following the AGM we will draw the November Raffle (details page 25) and the evening will conclude at approx 9.30pm.

After the meeting, we get together for WAFFLE@FONG. The WAFFLE SIG ("**W**ine **A**nd **F**ine **F**ood **L**overs' **E**vent") will be at FONG's Chinese Restaurant, 725 Centre Rd Bentleigh East, Corner of Francesco Street, Melway map 77: J-1

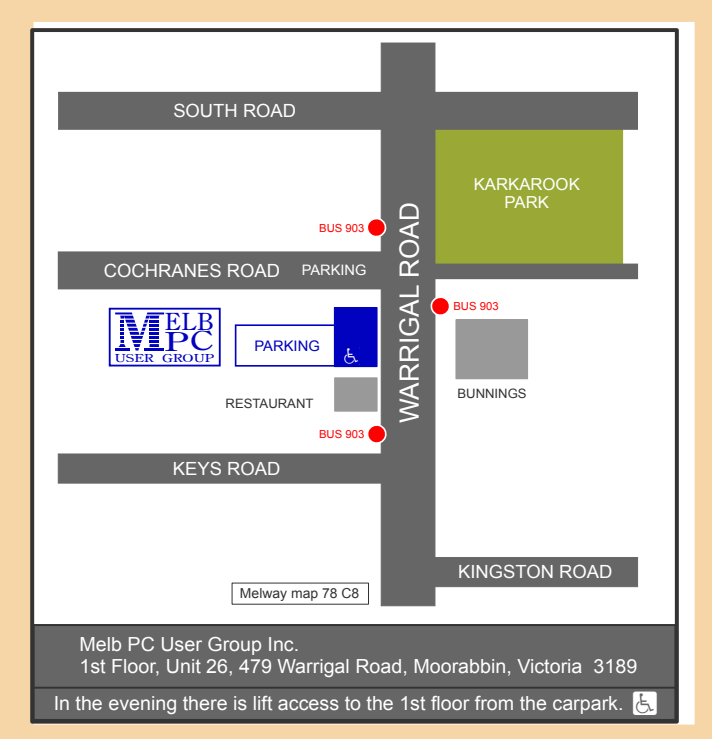

# **Random Access**

**John Swale** reports on Questions and Answers from the opening session of the recent monthly meeting and from members' written submissions.

#### **Questions** and **Answers**

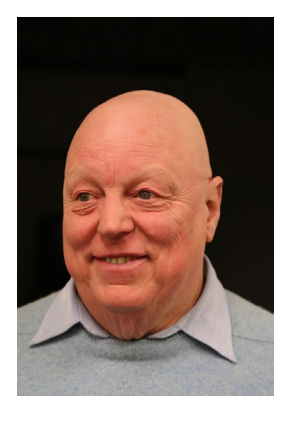

**Q:** I have a laptop which had a boot failure and a message telling me to insert a bootable disk. I rebooted and used F10 to get into the BIOS. There was no hard disk listed in the boot sequence section. I did a test with the HP software and it showed the disk was OK. This has happened intermittently. The drive is about six months old. Do you think there is a connection problem with the hard drive cable?

**A:** The HP diagnostics are sitting on a partition on the drive. It may be a loose connection. Turn the laptop

over and remove and reinsert the drive ensuring there is a good connection. Another suggestion is to use Hiren's Boot Disk first to examine the whole drive. It may be the boot sector of the operating system is faulty but the HP diagnostic partition is OK.

**Q:** I'm using Internet Explorer as my browser and I am annoyed by an occasional popup with the message "Only secure content displayed". How can I stop this message appearing as I can't find where to turn it off?

#### **If approved at the AGM , our Statement of Purposes will read:**

*"The purposes of the Association are to conduct on a non profit basis activities to help members learn and use systems and devices using various technologies, especially computing, software, and communications technology (inc. the Internet and World Wide Web, personal computers & devices), to achieve the following outcomes;*

- · advancing computer literacy;
- advancing education and the exchange of ideas;
- · keeping members up to date on developments in computer and information technology and helping members to exchange information;
- · representing members in public debate in areas of interest including law reform proposals;
- engaging with similar organisations; and
- carrying out activities that benefit the Association.

**A:** It will be in the options in the security area — Tools > Internet options > Security > Internet zone.

**Q:** I have a Samsung SSD. When I boot up, I get an error message that something is wrong and I need to run Checkdisk. I run it and there is nothing wrong. Next time I boot the machine I get the same message. I ran Samsung Magician and it says there is nothing wrong. Why is it continuing to come up with some sort of a problem?

**A:** The is also a very good freeware version of the SSD utility called SSD Life that picks up extra information that the manufacturer's software does not. You can't stop the popup. There

is a chance the drive is wearing out as it has a limit on the number of read/ writes it can do.

**Q:** I bought a laptop with Windows 8 pre-installed and it has the Windows 8 recovery partition there in case of trouble. It upgraded to Windows 8.1 and now Windows 10. Am I correct in thinking that that recovery partition is now useless and I can recover that drive space?

**A:** Yes the recovery partition is totally tied to the original operating system. So you can recover the space but, before doing so, make a drive image so you can recover if something goes wrong.

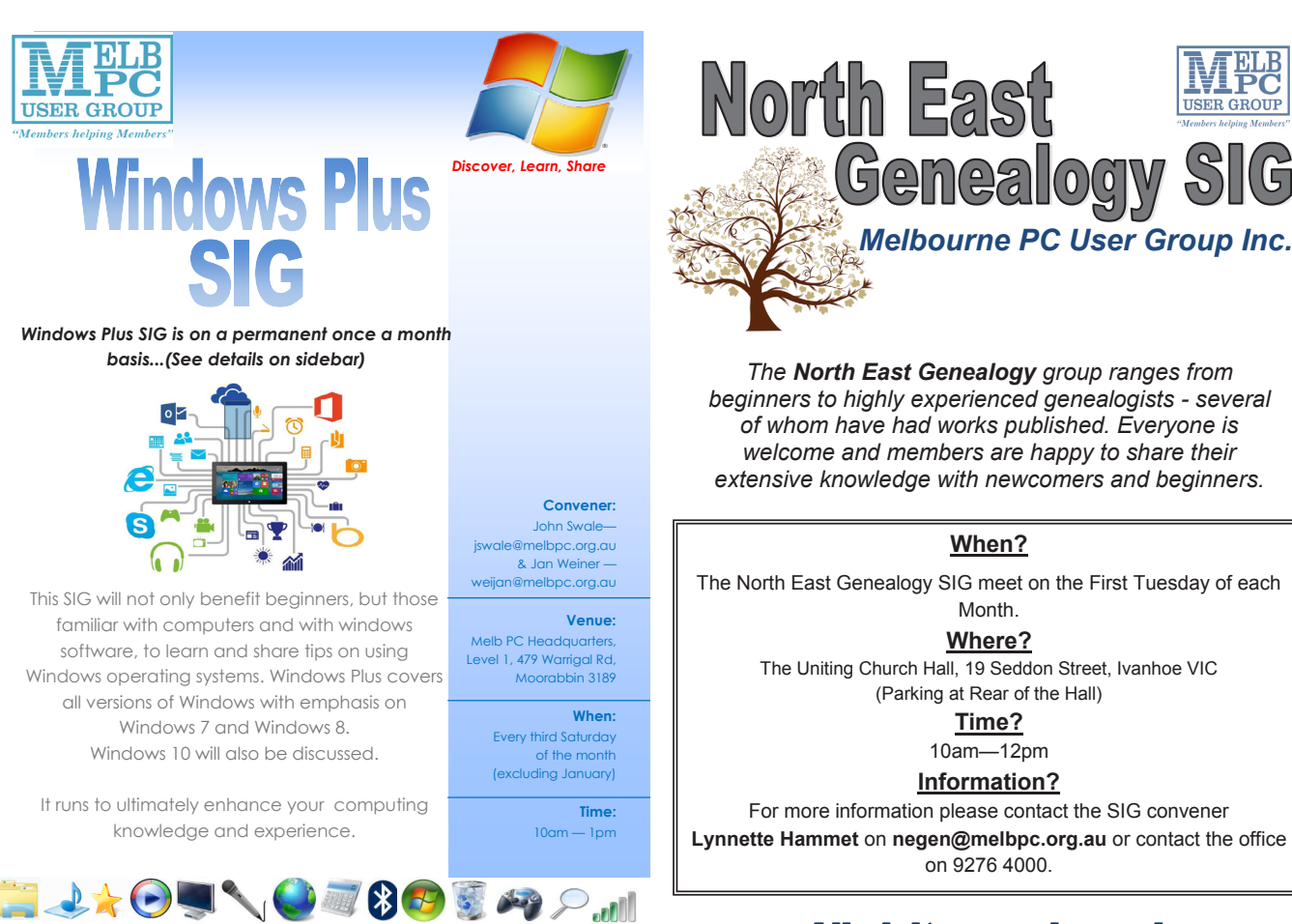

#### **All visitors welcome!**

*PC Update Newsletter November 2015 13*

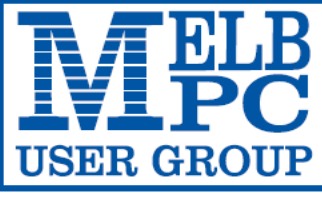

**MELBOURNE PC USER GROUP INC.** 

ABN 43 196 519 351

(Victorian Association Registration No. A0003293V)

Unit 26, 479 Warrigal Road, Moorabbin Vic 3189 Australia

"Members helping Members" Telephone: (03) 9276 4000

## OFFICE 365 PRO PLUS **Year Subscription**

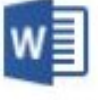

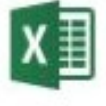

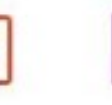

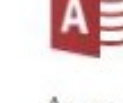

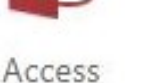

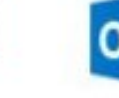

Word

PowerPoint OneNote Excel

Publisher

Outlook

3-Oct-15

#### **Microsoft Office 365 ProPlus for MelbPC Members**

Subscriptions for Microsoft's desktop program suite Office 365 ProPlus are now available to Melbpc members at a reduced rate.

The programs included are; Word, Excel, OneNote, PowerPoint, Outlook, Publisher and Access. Members who take up this offer will be able to install the suite on up to 15 different devices: 5 computers (PC or Mac), 5 tablets (iOS/ Android/Windows) and 5 smartphones (iOS/Android/Windows). The new 2016 versions are available now.

Microsoft Office ProPlus is available to members for an annual subscription, set for the first year and payable by members in advance\*. **Renewal for each year will reflect Microsoft's current price at the time of renewal.**

After payment members will be able to download the program suite onto their own computers using their Office 365 login details (the same as they already use for email and other cloud services). As long as the subscription is maintained, members will receive updates and upgrades to the latest version of Office.

Our existing Office 365 Enterprise E1 service provides the **'cloud'** versions of some Office applications: Word, Excel, PowerPoint and OneNote. These can be used during a login to Office 365 via the web. They do not include all of the features available on the desktop versions. Office 365 ProPlus provides the full versions of those applications, and others not available at in the cloud at all: Outlook, Publisher and Access. (Publisher and Access are not available in the Mac OS X version.) The ProPlus programs can be used when the computer is offline and not connected to the internet, as they are installed directly on the computer (or tablet/ smartphone).

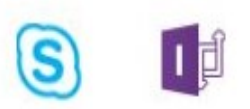

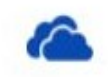

InfoPath Skype for **Business** 

OneDrive for Business

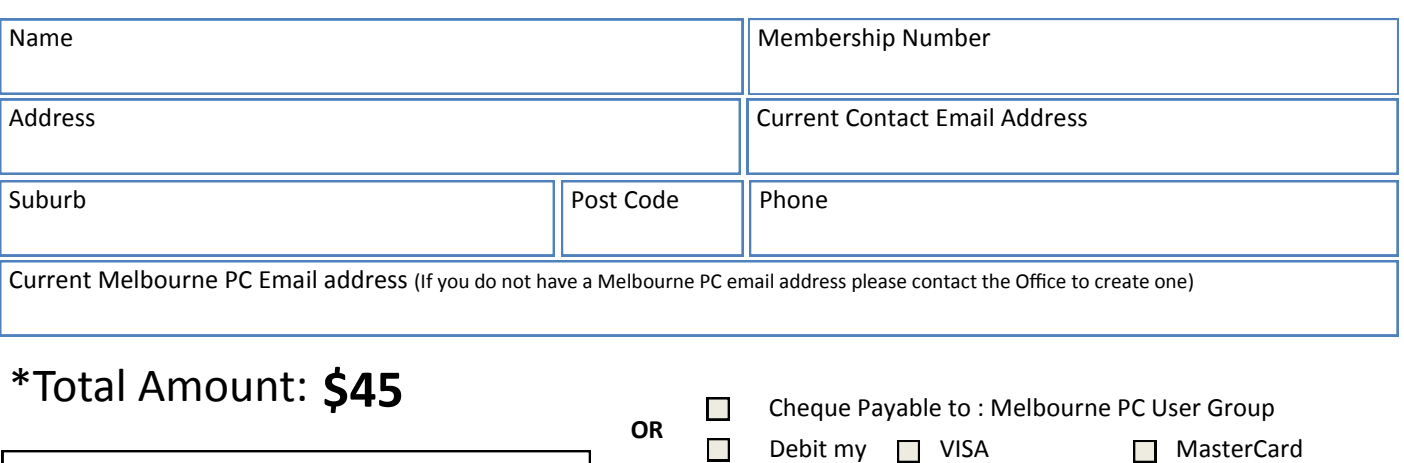

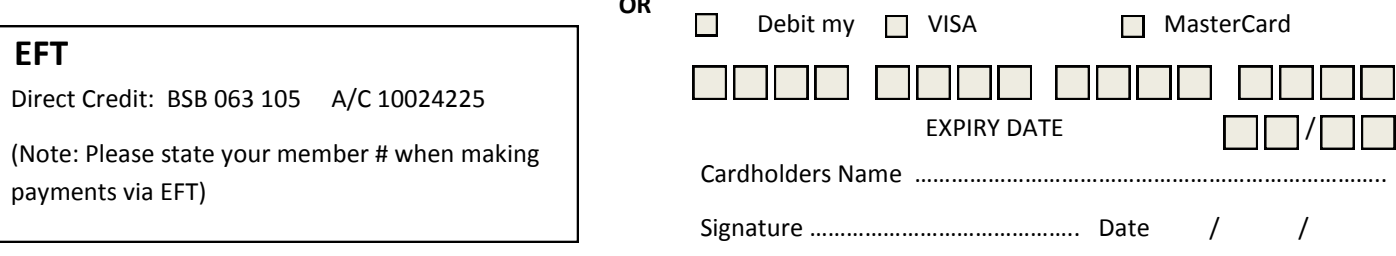

*PC Update Newsletter November 2015 14*

# **Special Interest Groups**

#### **SIG Meetings & Contact Details**

Updated: 28 October 2015

Please note: Christmas Holiday period meeting dates and times have been clarified in this issue and follow a simple rule, *if there is no meeting indicated, it is not held*. For example **(Feb-Nov)** means that unless specifically listed otherwise, there is no meeting in either January or December for that SIG.

Amendments: please advise changes/corrections to [office@melbpc.org.au](mailto:office@melbpc.org.au)

#### **Access (database) and Excel**

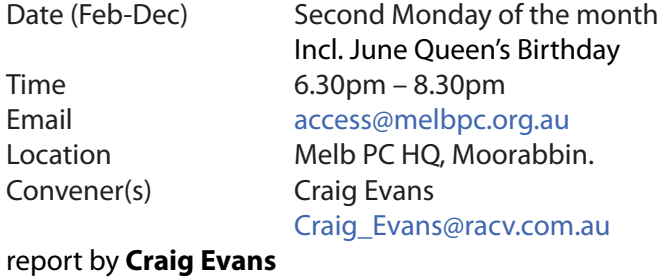

#### Environment:

 Windows 7 with Access 2010 and Excel 2010 During our meeting we discussed:-

Removing duplicates records (email addresses) within a quiery. Open the query in SQL view and change the words to SELECT DISTINCT etc.

When a record is selected from a combo box the form displays the details of that record.

Open the form in design view and ensure the wizard is activated. Attach a combo box and select the option to find a record on the form. Click Next and ensure the first field is an auto number. Click ok.

Our meetings are usually Q&A, occasionally we have a demonstration of database or spreadsheet magic. A detailed explanation of the topics above is available on our web page at [http://www.meetup.com/](http://www.meetup.com/Microsoft-Excel-Access-Moorabbin/) [Microsoft-Excel-Access-Moorabbin/](http://www.meetup.com/Microsoft-Excel-Access-Moorabbin/) select the tabs More - Files

#### **Ballarat**

Date (Feb-Dec) First Thursday of the month Time 7.30pm – 9.45pm Location Midlands Golf Club, Heinz Lane, Ballarat. Convener(s) Alan Pittard 5339-4235

#### **Bayside**

Date (Jan-Dec) Third Thursday of the month Time 10am – 12noon Email [bayside@melbpc.org.au](mailto:bayside@melbpc.org.au)

Location St. Stephens Church Hall,

 Cnr Cochrane Street and North Road, Brighton. Convener(s) John Morris 9583-4095 Graham Ackland 9589-6229

#### **Beginners East (Beast**

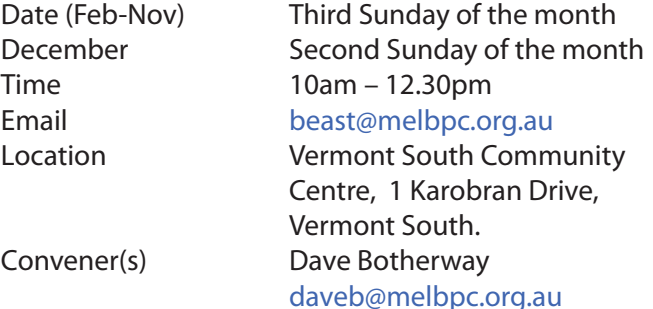

#### Report by **Jean de Neef**

**Dave Botherway** opened the meeting, beginning with the usual topic:

#### **Recent Acquisitions:**

Dave bought a smartwatch for \$29.95 (a bargain compared to Apple's smartwatch of \$349+). It connects to an Android phone via Bluetooth. It includes three hours talking time, remote control of phone camera, pedometer, alarm clock, stopwatch, sleep monitor and more. Dave mentioned *Crowd Funding*, whereby somebody puts up an idea on the net to see if people will help fund it. For example in July, Special Labs launched an earpiece (the world's smallest bluetooth headset) which was fully funded in three days. And the creators of the world's first \$9 computer (a chip) asked for and raised \$3,000,000 from crowd funding.

#### **Questions and Answers**

**Q:** Is there a simple way to save and back up LiveMail? **A:** Choose the Export option. It will export everything to another file, for example, an external file, while leaving the originals where they were. An Import is then used to restore the data.

**Q:** Why am I still getting updates for Office 2007 after I have upgraded to Office 2013?

**A:** The updates could be just for a remnant of Office 2007, such as OneNote. Look at what the updates are and check if you've removed everything.

With regard to all Windows Updates, there are three options:

- choose but not download
- download then choose
- update automatically (the recommended method)

Care is needed with the last option – especially for large updates. A member was recently charged a lot extra by their service provider, when 3GB of Win 10 was automatically downloaded via their 3G connection (where the monthly allowance of only 1GB)

When reserving Win 10, you could get advice from Microsoft saying that Win-10 is not yet compatible with your machine. You may need to go to your manufacturer for support. For example, if you have a Medion computer, you may need to go back to Medion for drivers.

#### **Favourite URLs**

**Jean de Neef** talked about <www.onelook.com>, an online dictionary site which instantaneously accesses its extensive database of over a thousand dictionaries and provides you with a short list of definitions from which to choose. You can hear the word pronounced if you wish.

Alternatively, you can provide a definition, and onelook will come up with suggested words. And frustrated crossword addicts can pinpoint that elusive word by providing the definition plus the letters they've already managed to fill in.

#### **Videos**

Before the break we looked at two funny videos: a dog dining at a restaurant, plus a parody on the change of parliamentary leaders (Abbott to Turnbull ).

#### **Messy Desktop?**

Dave now has only two icons on his demo PC desktop: an applications box and a demonstrations box. See *NimiPlaces* as free software to accomplish this technique. He also has a pinned list folder containing shortcuts which would normally be on the desktop.

#### **File Manipulation**

As a file manager, *Free Commando* automatically comes up with dual windows, where it is easy to drag and drop between the two windows. It also provides Tabbed Browsing allowing an easy swap between multiple folders on maybe two computers in a single browser window.

#### **Casey**

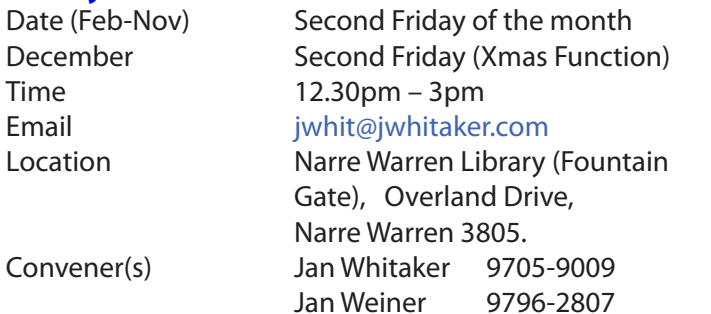

#### report by **Con Lilley**

For our October SIG meeting, we had a slightly different start where convener **Jan Whitaker** divided those present into two groups to discuss the activities for which they use their computers, laptops and other devices. Another objective was to identify those areas where members felt they were in need of guidance or tuition, perhaps because of limited hands-on experience. The subsequent discussions were quite revealing and the subjects were incorporated into a general list of topics that could be covered at meetings in 2016 and beyond.

Use was made of the audio equipment that enables the presenter to remain seated with a laptop, and members to hear their comments from the loudspeakers at the back of the room.

Our main speaker was **Jan Whitaker** again, updating us on a subject she had touched on a couple of years ago when Cloud Storage was first being made available for non-professional computer users. The market has expanded enormously and there is now a multitude of providers with different capacities, prices and terms so it was difficult to sort out the "*best plan*" since much depends on the requirements of the user. For someone with only one device and limited use (for the extra storage) and sharing with other users, one of the free services such as *Drop-box*, *One-drive* or *Google-drive* is more than adequate but if more capacity is required for storing videos and sharing them, we were advised to thoroughly investigate the conditions and costs of other providers before signing up with them.

There were only a few member problems to be sorted following the tea and chat break, but some ideas were shared about services available at the Libraries including eBooks for "Bolinda" and the magazine service "Zinio"

Next meeting of the Casey SIG is our usual monthly meet on the 2nd Friday of the month – 13 November at 12.30pm – at the Narre Warren Library. All are welcome. The **Christmas break-up** will be held on Friday 12 December at the Food Star Restaurant in Fountain Gate and attendances should be confirmed at the November Meeting

#### **Casey Workshop**

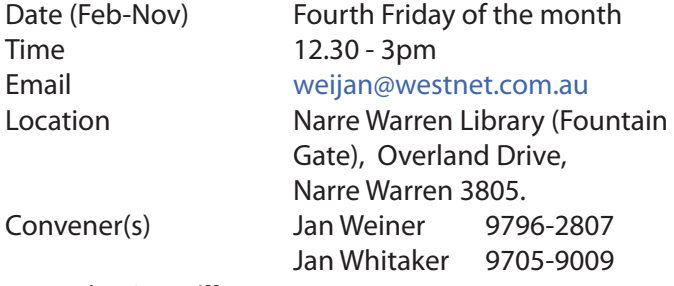

#### report by **Con Lilley**

The workshop on the 23 September saw a good group come together where some tidying up of slow laptops

was carried out, with no major problems noted. There was a much discussion about the best time to update to Windows 10. A couple of members had already done so, but were concerned about the amount of download time and incurred data usage.

#### **Communications**

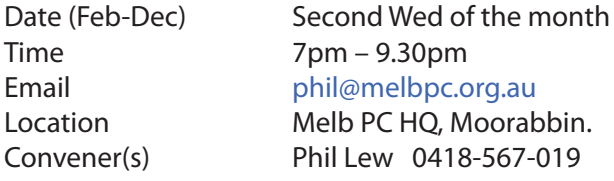

#### **Digital Images**

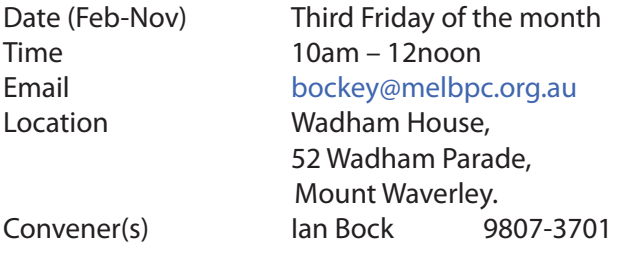

#### **East**

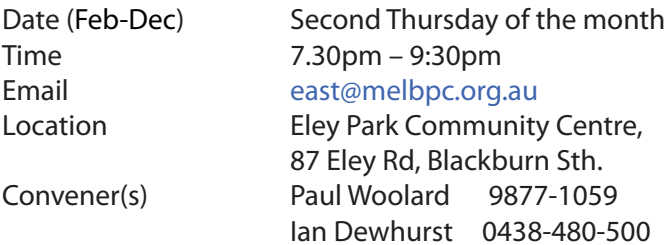

#### report by **Neil Muller**

Our October meeting opened with **Paul Woolard** welcoming all members present and guest **John Bain**.

The first session was Q&A with **George Skarbek**.

**Q:** When I install a new operating system such as Windows 10, I usually wait for all the bugs to be out before upgrading. However all those I've spoken to are delighted with Windows 10 so I wonder what your experience is with Windows 10?

**A:** My experience is not as positive as things went bad and I had to ring MS when upgrading one laptop. Other friends have also had trouble, one needing to install 5 times before rolling back to his earlier OS. However 80-85% updates will work. To most people the OS is not important. What is important to most people is their browser, email, office and photo editing programs etc. You should look at the risk and reward of upgrading and "if it ain't broke don't fix it".

If you want Windows 10 there will be a substantial upgrade in December so I would wait till early next year before upgrading.

month the PC stopped at the flash screen. Could this be related to Windows 10?

**A:** This is difficult to answer given what you have told me. It could be hardware or software. If the laptop doesn't POST (Power On Self Test) then the problem is hardware. If the operating system starts to load after the POST is completed, that means the POST is okay. If you see the flash screen that usually indicates the PC is ready to load the operating system.

**Q:** I want to transfer large DXF files (an AutoCAD drawing format) and wonder which of the two formats Binary or ASCII format is the better to use? **A:** Generally I'd go with the Binary files as they will be very much smaller and load much faster. With ASCII the file will be physically large and take longer to save and longer to load. All information should be the same with either format.

**Q:** The initial Windows 10 download is saved on your computer waiting until you wish to install it. When Windows 10 gets upgrades presumably those upgrades don't go into the file that is sitting there. When you finally come to install Windows 10 in the first instance, won't it install the initial download that's been sitting there from day 1?

**A:** I would expect that is correct and it would then find all the upgrades and load them.

**Q:** I wonder what your opinion is of the cloud version of Office365 versus the PC based Office365ProPlus? **A:** Office365 is free with your MelbPC membership and runs in a browser window, against Office365ProPlus which is a yearly subscription that you load onto your PC. The choice is up to each individual. My opinion is that the differences between Office 2010 and 2013 are very small. You need to have a reason to upgrade over what you are using at present, as recent changes to Office programs are more relevant to corporations.

**Q:** I use webmail for my email. I used to be able to take a group of about 25 email addresses from a Word document and paste them into the send box. When I do this now I receive an error message saying the addresses may not be correct. Can you help?

**A:** Is there anyone in the audience that can help Ken as I use Eudora for my email.

*(Clem Pratt answers) I have found it impossible to turn a group of email addresses into a single list. No one else was able to give a solution to this problem.* 

Our next presentation was by **Dave Botherway** on "Windows 10 Issues (Those not discussed at the General Meeting)". As a member of the MicroSoft Insider Program Dave is running 5 copies of Windows 10, not all are running 100% but that is partially due to the multiboot systems and hardware Dave is running. Dave's presentation covered privacy and licencing issues

**Q:** My daughter upgraded to Windows 10 and after a

associated with Windows 10. Topics covered were:

- Automatic Windows 10 downloads
- Telemetry used to collect and share user information
- Sharing of Windows updates
- WiFi password sharing
- Window licence changes

In summary Dave believes MicroSoft is being proactive with future updates being tested prior to release through the Insider program. There is more openness and publicity about privacy issues than before. However the default settings in Windows 10 may leave people exposed, so check through the setting options and adjust these as necessary.

Dave's experience with Windows 10 so far is that it's an easy install, 30 minutes for a clean install and 2 hours for an upgrade. Windows 10 has proved 100% stable with faster startup and better security. There has been some problems with *nVidia* video drivers initially but these are gradually being fixed by nVidia.

After the break **George Skarbek** gave an insight on *"How to Root an Android Phone"*. On a friends recommendation George installed an App that soon began to download multiple large advertisements that were quickly using up his data allowance. The App when uninstalled kept reappearing so another course of action was needed. A factory reset was one option but after studying internet articles George decided "*rooting*" the phone was his preferred option. *Kingo* was used and the rooting was not without its problems as the rogue App proved difficult to remove, with Kingo twice failing to remove it. Success was achieved through good detective work and George now has a phone that is ad free with the bloatware removed. His apps now start faster and the phones battery life has been increased. George still does not have root access to his phone, but "Super User Access". This is not true root access but George decided the benefits of true root access was not worth the risk as he had achieved what he originally set out to do and that is to remove the rogue app and remove the bloatware.

#### **East Workshop**

Time 10am – 2pm Location Wadham House,

### Date (Feb-Dec) Second Sunday of the month. No meeting in May Mothers Day

Email [eastwsh@melbpc.org.au](mailto:eastwsh@melbpc.org.au) 52 Wadham Parade, Mount Waverley. Convener(s) Ken Gubbins 9842-8875 Jeff Webster 9078-0879

#### **Essendon — Main meeting**

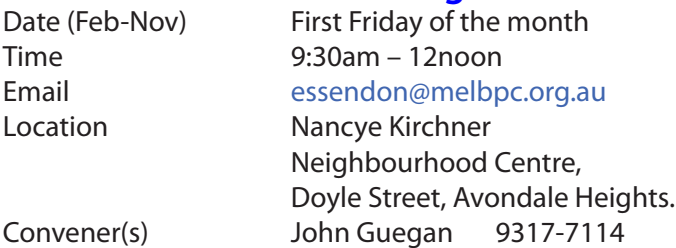

### **Essendon — Open Forum**

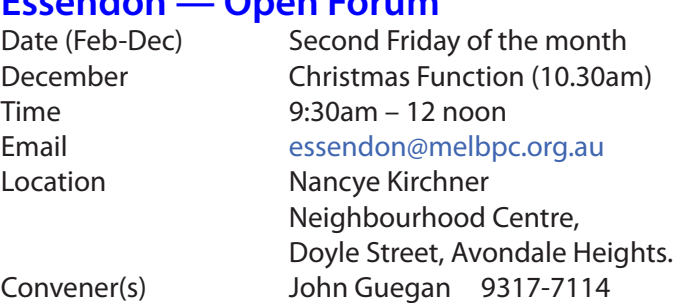

#### **Essendon — Various Topics**

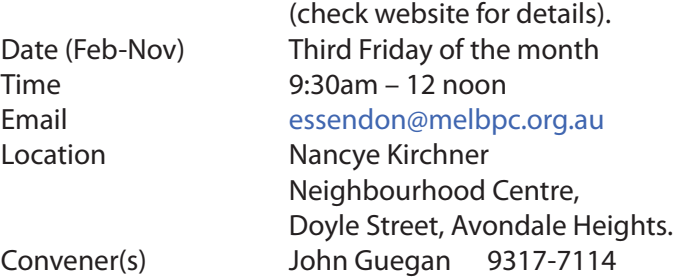

#### **Essendon — Multimedia/General**

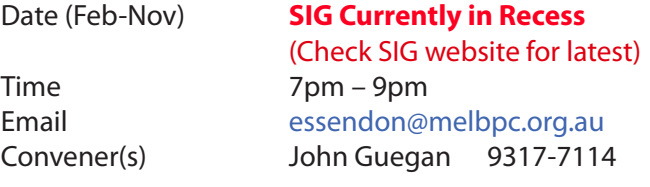

#### **Everything Apple**

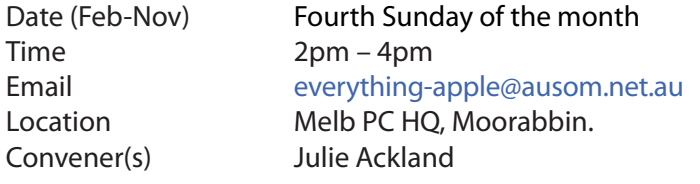

The emphasis is on Apple iDevices (iPod, iPhone, iPad, AppleTV, Time Capsule Airport Extreme) and helping people understand the Mac environment.

#### **Genealogy East**

Time 1pm – 3.30pm

Date (Feb-Nov) Third Sunday of the month December Second Sunday in December Email [dav123@virginbroadband.com.au](mailto:dav123@virginbroadband.com.au) Location Vermont South Community Centre, 1 Karobran Drive, Vermont South. 3133. Convener David Andreassen

The Genealogy East SIG is for those beginning genealogy and for those who are advanced but need more knowledge to move ahead. Members' trials, tribulations and expertise are openly discussed and freely shared in this self-help group.

#### **Hardware**

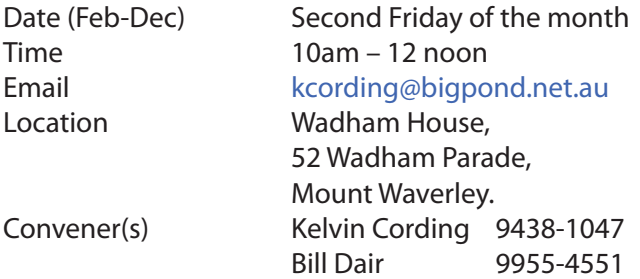

#### **Hardware Workshop**

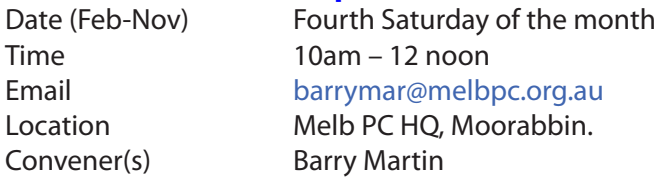

#### **iHelp**

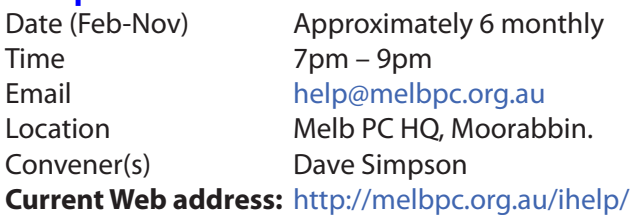

**Many members have their default Home Page set to www.melbpc.org.au/isp/ This of course no longer works with the new website, so it is suggested you now change this to <www.melbpc.org.au/help/>** In Internet Explorer just click on the Cogwheel symbol, then select Internet Options|General|Home Page.

#### **Linux**

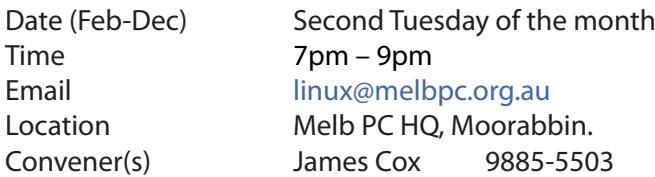

#### **Linux Workshop**

Time 4pm – 7pm

Date (Feb-Dec) Second Tuesday of the month Email [linux@melbpc.org.au](mailto:linux@melbpc.org.au) Location Melb PC HQ, Moorabbin. Convener(s) James Cox 9885-5503

#### **MACE**

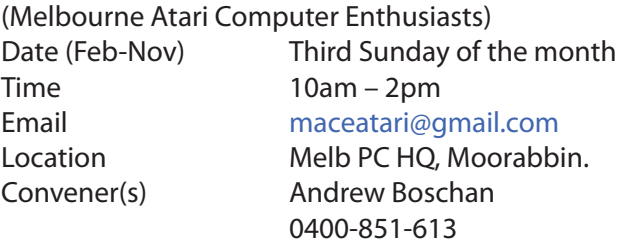

#### **Macedon Ranges**

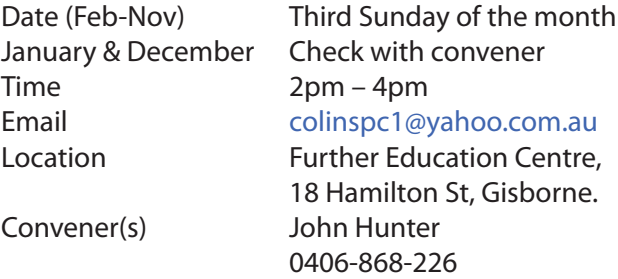

The Macedon Ranges members have a common interest in computers and range from beginners to technicians with the sole aim of sharing knowledge, experiences and helping each other. The SIG is a general purpose group that is free flowing and may or may not have a specific subject to discuss each meeting. There are times a special guest is invited to speak on a particular subject that has been requested by a group member. At other times there may be special instruction and demonstrations on particular software or hardware. Members can also bring along any hardware they are having problems with for the group to try and resolve.

#### **Microcontroller**

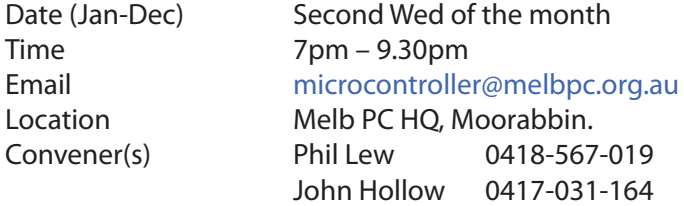

#### report by **John Hollow**

Our meeting in October comprised a Q&A session and two presentations.

The first presentation was *"Controlling an Arduino from a Smartphone"* by an invited speaker (and author) **John Boxall** from Tronixlabs. John demonstrated an app for an Android phone (Blynk, currently free) with an Arduino microcontroller. The smartphone was able to control the microcontroller, sending it "commands" that might, for example, open or close a garage door. The microcontroller could also send data or measurements to the smartphone, which could display graphs of it. The second presentation was *"Measurements & Electronics in the Car Industry".* This was given by an engineer who once worked at GMH, and gave an overview of test and measurement in the development of cars, particularly engine emissions measurement. The talk gave some observations on Volkswagen's recent worldwide

problem of using "cheating software" in the engine computer of their 2 litre diesel engine. It is very difficult to imagine how this "cheating software" was used in the company for so long (6 years), and to understand how this would be possible if many company staff were aware of it.

#### **Microcontroller Workshop**

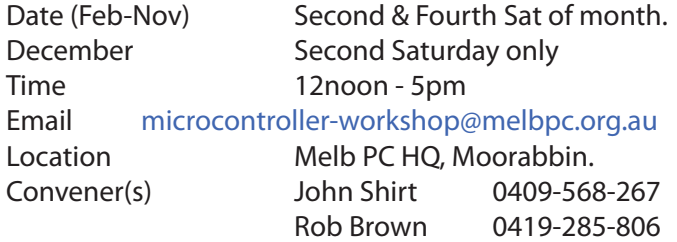

The Saturday Workshop is a *Creative Space*. It is a space to express your creativity. Its development depends on those who are involved and their interests. The workshops are centred around microcontrollers but are not limited to microcontrollers. If you are looking for a space that facilitates sharing of ideas and support, a place where you can express your creativity, then this SIG could be what you are looking for.

#### **Mornington Peninsula Daytime**

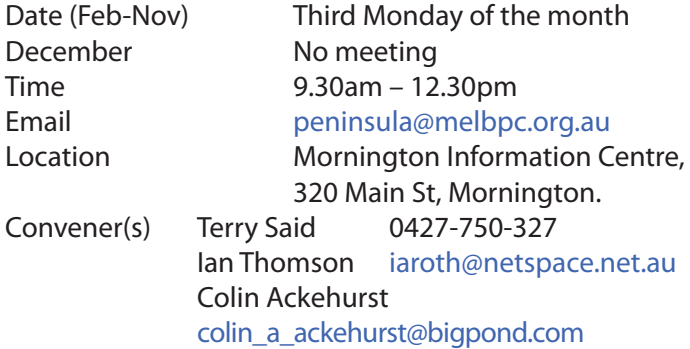

#### **Mornington Peninsula Digital Imaging**

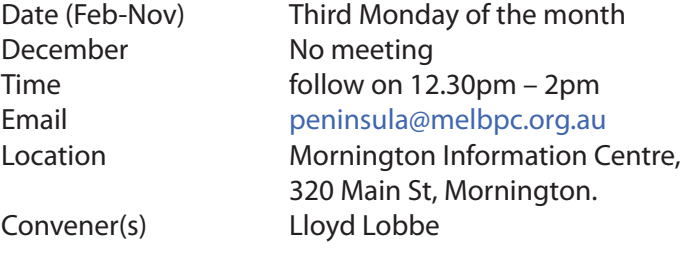

#### **Mornington Peninsula Family History**

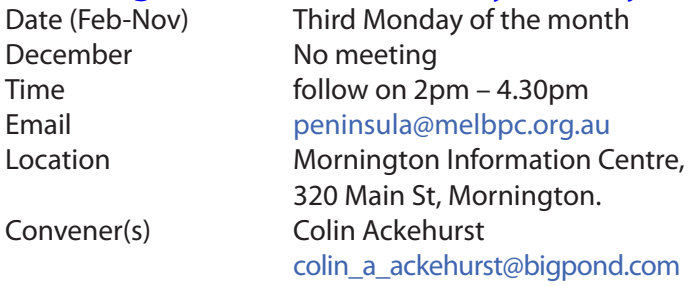

#### **Multimedia Home Entertainment (MHE)**

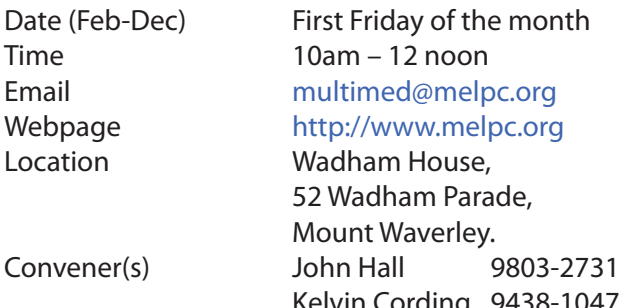

arade, Kelvin Cording 9438-1047

The aim of the group is to assist members in the installation and operation of PC based hardware and software to run and maintain Multimedia Home Entertainment systems. This would include such things as Personal Video Recorders (PVRs), Media Servers (including Windows Home Server), Internet streaming of video and audio, Sony PS3 and Windows X-Box home entertainment systems, and home networking and storage systems for playback of video and audio.

Attendees from beginner to expert level are all welcome. Members are encouraged to bring their own equipment to gain hands-on experience in setup and/ or maintenance.

#### **Music**

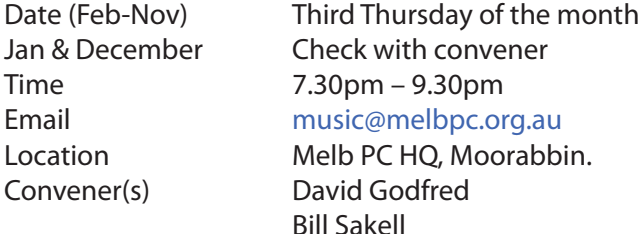

Location Melb PC HO, Moorabbin.

#### Invitation by **Bill Sakell**

We have added some information on the new website's Music SIG, which includes contact information. More information is to be added, including some interesting downloads. We meet every month; come along and bring your instruments.

#### **North East Android**

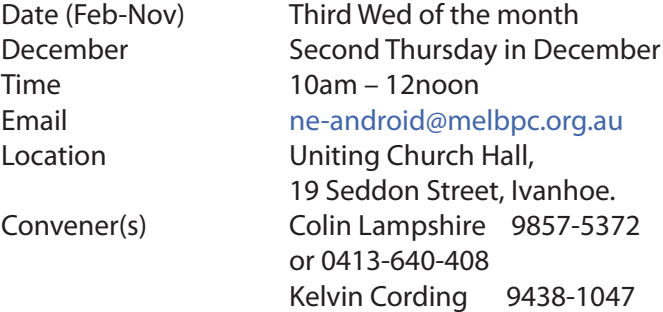

#### report by **Ron Cummins**

As usual **Colin Lampshire** and **Kelvin Cording** welcomed us to the meeting and it kicked off with the information that Nexus had gone to HuaWei to build their next telephone and that the newest Android 6.0 O/S (Marshmallow ) was available. Kelvin then gave us a briefing on his use of Google GPS and Wikicamps to both plan and guide his latest holiday in North Queensland between Rockhampton and the Daintree. It enabled him to achieve his bookings at only a half-day notice with accuate door-to-door delivery using just a mobile telephone. Apparently the website is a favourite among backpackers as it also contains useful information about jobs in the area. It has a large reservoir of information on the towns, as well as the campsites. It will deliver time and distance from the interrogation location via shortest route and an alternative as it is coupled with Google maps or Navigator.

After the break the discussion became more general and Colin showed us a video clip that was supposed to explain the changes in the Android O/S that had been introduced with Marshmallow. The video was delivered at high speed like an ad. and was absolutely incomprehensible. As an explanation it was useless. Colin himself had just updated to Lollipop and was bemused by the changes to his Apps. Ikons. He closed the meeting with the advice that **George Skarbek** would be our speaker next month.

#### **North East Daytime**

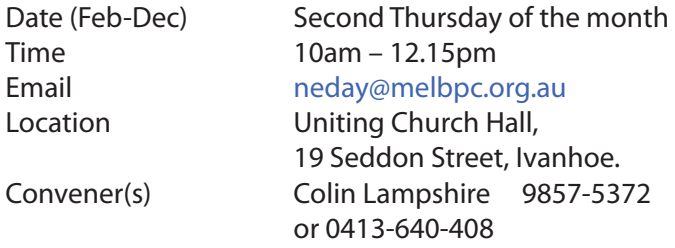

#### report by **Ron Cummins**

**Colin Lampshire** welcomed us to the meeting and then **John Swale** reminded us that the AGM was next month and it was important for all members to lodge their votes. The Gizmo session that followed was short and sweet without any significant outpourings of cash. In the Q&A segment that followed one member had a USB stick that requested formatting but balked at completing the task. This baffled everyone and attempts to do it at the meeting also failed. Fortunately it only had a small capacity. Another member was having trouble changing the time and date on his images and was advised that both *Faststone* and *Irfanview* were able to achieve the task.

After the break **John Hall** of the Multimedia group gave us a run-down on Raspberry Pi. This is the mini computer put together at Cambridge University to teach all students the basics of programming so that they could do more than just use a computer as an information and recording tool. U-Tube has a video clip showing John demonstrating a Rspberry Pi. The latest model has a Videocore 4 GPU,and comes with 1 GB RAM, 4 USB ports with Wi-Fi and HDMI and Composite O/P . The programming languages are Scratch and Python and it will output even to an old CRT. It runs from any Android

phone charger . However a case is a small extra charge. It is already a favourite for teaching *Minecraft* players programming. It may also be used as a media centre and for this the user downloads *Open Elec* and then *Kodi* as the mutimedia manager. *Noobs* is the program used to download any O/S if you want to use it as a general purpose computer. *Raspbian* can be downloaded if you want to use it as a Linux machine. There is even an App in the Google Play store if you want to control a camera from your telephone using a Raspberry Pi. There is a lot of information on the computer in the internet community, the Multimedia group website has all the MagPi magazines for reference and of course the system has its own informative site. It is an astonishingly flexible piece of equipment and John did full justice to this with his usual enthusiastic delivery. It was a very informative meeting.

#### **North East Genealogy**

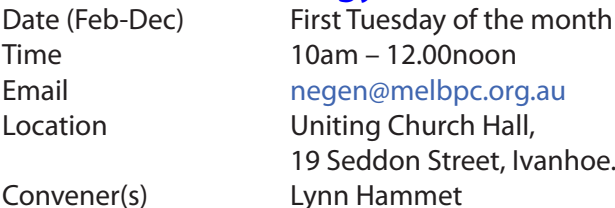

[lynnhammet@gmail.com](mailto:lynnhammet@gmail.com)

#### **Northern Suburbs Linux**

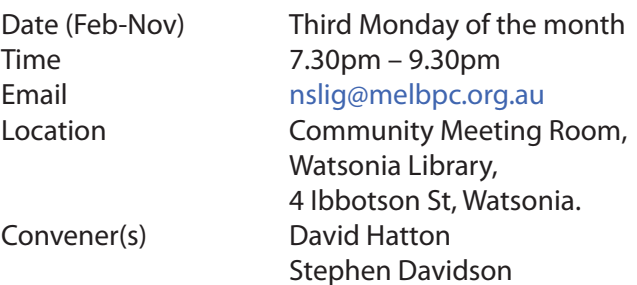

#### report by **Stephen Davidson**

#### **Online**

Date (Feb-Nov) As you choose Time As you choose Email [kazkev@melbpc.org.au](mailto:kazkev@melbpc.org.au) Location Melb PC Newsgroups & Forum Convener(s) Kevin Martin — Evening only 5964-7627 or 0407-343-162

#### **Programming**

Time 6.30pm – 9pm Convener(s) John Viney

Date (Jan-Nov) Fourth Wed of the month Email [programming@melbpc.org.au](mailto:programming@melbpc.org.au) Location Melb PC HQ, Moorabbin.

Tell us about the programs you are writing, wrote in the past, or give us ideas for interesting programs to write.

We'll walk through the process of developing software, from user interface design to writing the code in computer language and testing. Different programming languages, techniques and tools will be showcased as well as scripts, plug-ins, extensions, markups, compilers, databases. Something for beginners and pros alike.

#### **Raspberry Pi**

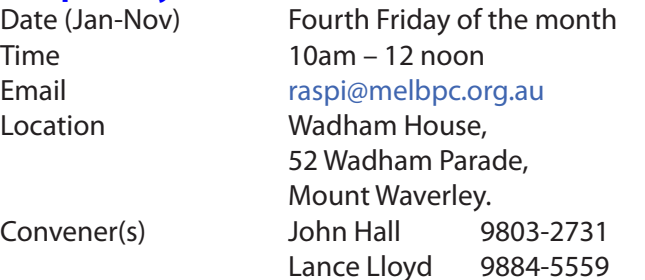

#### **Raspberry Pi — Moorabbin NEW SIG**

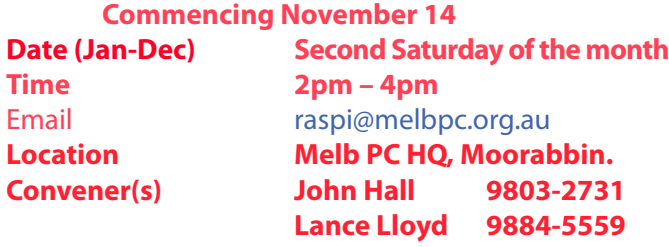

#### **Sunbury Daytime — New Users**

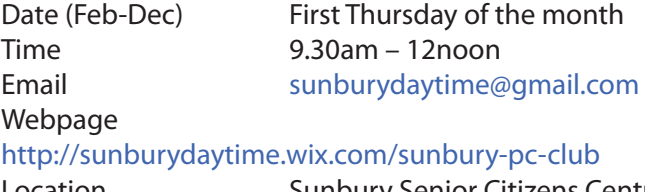

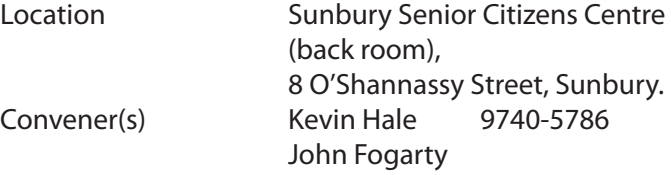

#### **Sunbury Daytime — Advanced**

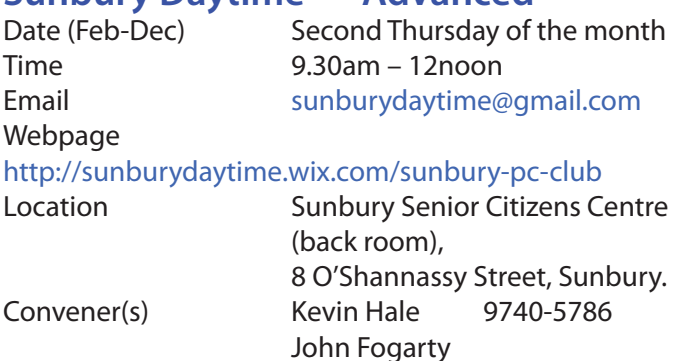

#### **Sunbury Daytime — Main Meeting**

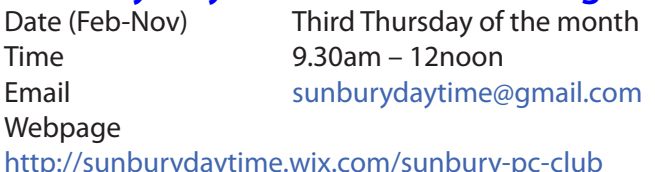

#### <http://sunburydaytime.wix.com/sunbury-pc-club>

Location Sunbury Senior Citizens Centre (back room), 8 O'Shannassy Street, Sunbury. Convener(s) Kevin Hale 9740-5786 John Fogarty

#### **Sunbury Daytime —**

#### **Maintenance & Linux**

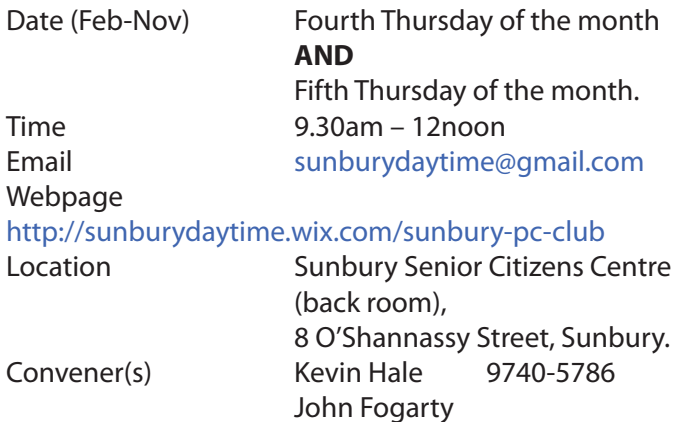

#### **Video Inner East**

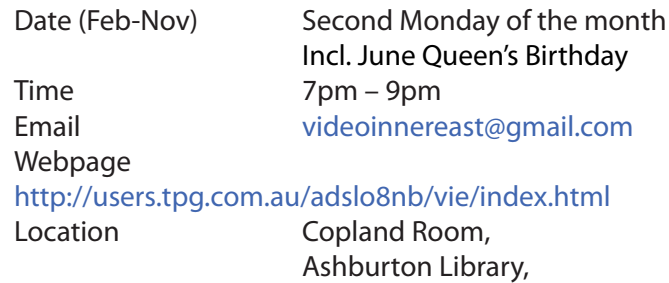

 154 High St, Ashburton VIC. Convener(s) Richard Balsillie 9809-4116

#### **Video Production — Sony**

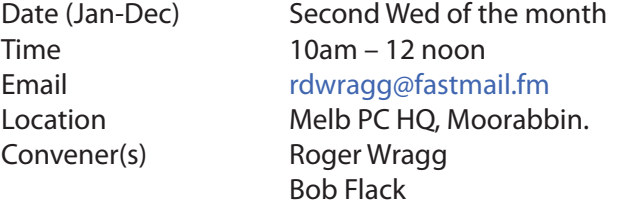

This group specialises in video editing and production using all SONY products, including VEGAS with both the Platinum and Pro versions. We cater for all members from beginners to advanced and work with all video formats from standard definition (SD) up to full high definition (HD) using both tape, DVD , and solid-state video cameras.

The following topics are covered: Sound track production using Sony Cinescore Voice over recording using both Vegas and Sound Forge, Basic picture composition, Lighting for video, Working with Sony DVD Architect to produce both DVDs and blu-ray discs. Upon request, we will look at the conversion of 8mm movie film to a digital format using the groups special conversion equipment.

#### **Video Production — Pinnacle**

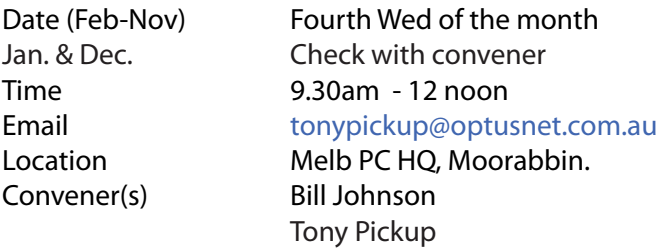

#### **WAFFLE**

#### (**W**ine **A**nd **F**ine **F**ood **L**overs' **E**vent)

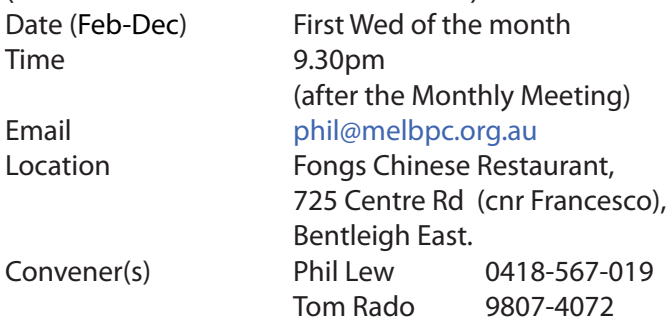

#### **WASINT**

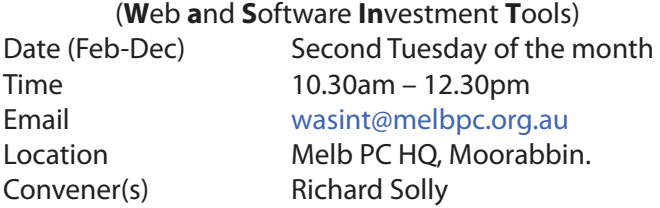

#### **Website Design — Tutorials**

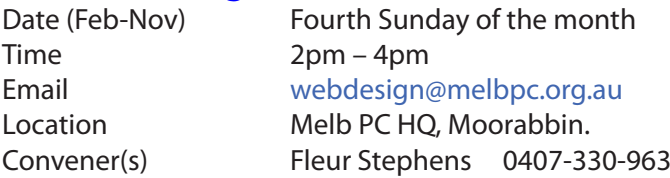

The aim of the Web Design SIG is to help members build and manage web sites. So if you are creating, managing or designing a web site and need some help, drop in.

#### **Website Design — Troubleshooting**

Time 4pm – 6pm

Date (Feb-Nov) Fourth Sunday of the month Email [webdesign@melbpc.org.au](mailto:webdesign@melbpc.org.au) Location Melb PC HO, Moorabbin. Convener(s) Fleur Stephens 0407-330-963

#### **Windows Plus**

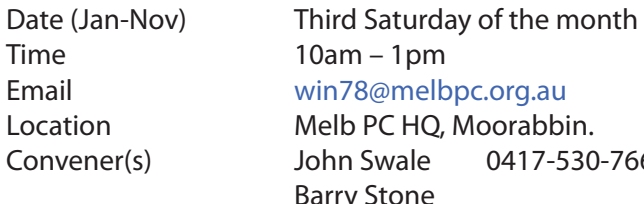

Convener(s) John Swale 0417-530-766 Stone

#### Report by **Barry Stone** & **John Swale**

#### **Windows 7 Session**

Home Group suddenly appeared in the networking section of a member's notebook. This is possibly due to a Windows 7 update from about three months ago. **Peter Carpenter** thought the hard disk on one of his computers could be about to fail. He used Spinrite, a [free program from Gibson Research Corporation \(www.](www.grc.com) [grc.com](www.grc.com)), and it showed some hard drive problems. He cloned it to a new hard drive and replaced the old hard disk with the new one. This cleared the problem. There is a free drive checking program called EASIS Drive Check. Go to www.easis.com/downloads for EASIS. EASIS also produces a free drive cloning tool and professional versions of both tools.

Do you need to defragment a Windows 8 system? In Windows 8 "Defragment and Optimise Drives" is scheduled to run weekly. You can change the frequency or turn it off. Do a search for Defragmentation, select "Defragment and optimize your drives" then select "Change settings".

John discussed disk maintenance and urged the group to regularly run Chkdsk and a defragmentation program. Also remember to backup your email folder regularly. PC maintenance will be a topic for a future General session.

We discussed the possibility of running Windows 7 and Windows 8 on separate disks because of the problems trying to dual boot with a RAID system. One suggestion was to insert external switches in the power lines of each hard drive cable. Turn the PC off, turn the power on for the drive you want to be the boot disk, switch off the other one and restart the PC.

Where do you find the backup files when you use Windows 7 backup on auto backup. Press the "windows key", type backup, select "Backup and Restore" and Control panel opens up and shows the location of the backup files.

#### **General Session**

We talked about upgrading to Win 10 and it was pointed out that you must upgrade like to like i.e. Win 7 Pro to Win 10 Pro or Win 7 Home to Win 10 Home. **Peter Carpenter** gave an excellent presentation on the use of One Note. To set the scene he started off with a preamble about the history of writing and note taking, starting with the Sumerians marking of clay tablets BC,

*Gutenberg* with his printing press in the 16th century, Graphite mines in England and the development of *Plumbago* pencils, *Lazlo Biro* with his ink biros in the 1930s, file folders to store written material, filofax for personal use, then computers with *Notepad*, *WordPad* etc. then onto *OneNote* and *Office 365*. Peter then ran through a comprehensive demonstration of *OneNote* as a modern way to take notes. He explained it is a freeform note taker. It can be used to save sections of web pages. This is made easy if you pin the snipping tool to the taskbar for quick access to copy the section of the web page to paste into OneNote. You can also include other files including audio and video. He finally pointed out Microsoft is spreading their applications to take in Android and Apple devices to assist collection of data and note taking on various devices.

A number of topics were raised and will be considered in future meetings.

- Libraries and how to use them.
- Various email programs. There was a general discussion on email programs and the different programs being used by people.
- The use of password managers and the need to ensure the use of strong passwords.

#### **Wyndham — General**

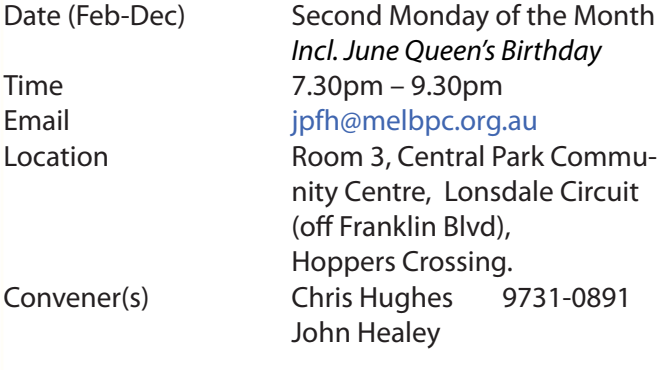

This Group exists to provide local information and support to the South-West Region of outer Melbourne. We have Q&A sessions and coverage of PC hardware and software issues. There is a supper break with time for informal discussion. Visitors always welcome

### **Wyndham — Multimedia**

Time 7.30pm – 9.30pm Email ipfh@melbpc.org.au

Third Tuesday of the month December (*uncertain*) Check with convener Location Room 3, Central Park Community Centre, Lonsdale Circuit

Convener(s) Chris Hughes 9731-0891

### **Yarra Ranges**

Fourth Tuesday of the month December Third Tuesday in December Time 9.15am – 11:15am

#### Email [yrig@melbpc.org.au](mailto:yrig@melbpc.org.au)

 (off Franklin Blvd), Hoppers Crossing.

John Healey

Location Japara Living and Learning Centre, 54-58 Durham Road, Kilsyth. Convener(s) Bryan Paten 0429-430-640 Shane Mason 9733-5390

#### **Yarra Ranges Workshop**

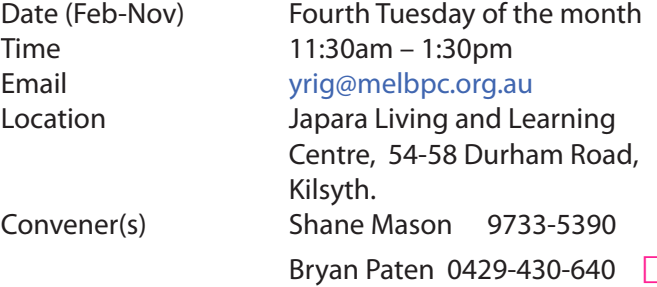

#### **Warning!**

**Some systems may have difficulties with the new update to Windows 10.**

**iHelp advises you should not install Win 10 until reports indicate the installation is reliable. This applies particularly if you are operating a critical system, and especially if you don't have a current backup.**

#### **Members Free Ad**

#### FOR SALE

Caulfield North

Kyocera TK-12 toner cartridges 2 @ \$25.00 each ono

Brother TN3060 toner cartridges 2 @ \$25.00 each ono

Brother DR3000 drum 1 @ \$150.00 ono

All genuine, unused items Henri Mokotow Ph: 9526 0016 BH only

# NOVEMBER MELESZOR *Tickets: 1 – \$2 or 3 – \$5*

**Pre purchase tickets available from office, contact us on 9276 4000 or email us at office@melbpc.org.au. The draw will be at the Monthly Meeting 4th November winners will be contacted via telephone and email.**

# ivio 1TB Hard Drive

- $\Rightarrow$  Accommodates large digital files with spacious storage capacity
- $\Rightarrow$  Plug and Play Operation
- $\Rightarrow$  Easy to use with no software to install

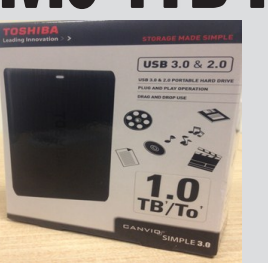

- $\Rightarrow$  Ready to use with Windows and easily reformatted for Mac
- $\Rightarrow$  Protects your drive (Internal shock sensor and ramp loading technology)

# **Comsol Portable Charger**

- $\Rightarrow$  Can charge an average of three smart phones at a time.
- $\Rightarrow$  Four LED indicators to show remaining capacity

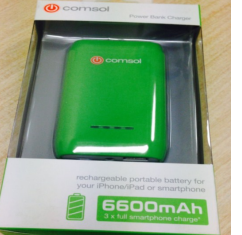

- $\Rightarrow$  Rechargeable portable battery for you iPhone/iPad, smartphone, GPS etc.
- $\Rightarrow$  Handy built in LED torch

## **Jenkins Wireless Keyboard & Mouse**

- $\Rightarrow$  Ergonomic Design
- $\Rightarrow$  Comes with batteries for both mouse and keyboard.

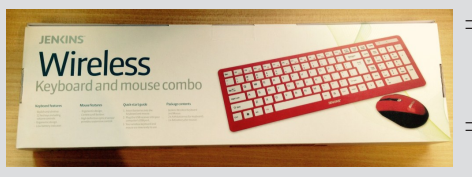

- $\Rightarrow$  High definition optical sensor provides responsive control.
- $\Rightarrow$  Stylish & Slim design

## **Jenkins Bluetooth Headphones**

 $\Rightarrow$  For use with smartphones, tablets and even your Bluetooth enabled computers

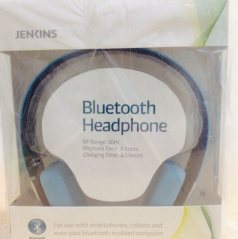

 $\Rightarrow$  RF Range: 10 metres Playback time: 8 hours Charging time: 2.5 hours

## **SanDisk USB Flash Drive + USB & SD Card Case**

 $\Rightarrow$  Card Case Stores: \* 4 Micro SD Cards \*16 Standard SD Cards \*Up to 4 USB Flash drives

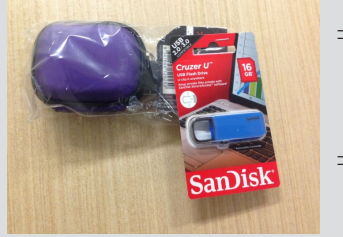

- $\Rightarrow$  The USB comes with a password protection functionality to keep your private files safe
- $\Rightarrow$  16GB of Storage

# **Membership Drive**

## **Introduce a new member\* to Melbourne PC User Group and receive credit towards your membership fees.**

**Did you know that Melb PC held its first meeting in November 1983?** 

**Yes! it's true.** 

**The group flourished and in 1993 started its own Internet service, becoming one of the founding suppliers of the Internet in Australia, and it is still a licensed ISP. Melb PC is Australia's largest and most active personal computer/technology group with thousands of members participating in more than 40 Special Interest Groups (SIGs) that meet regularly throughout Melbourne.** 

**New members will receive all the benefits you already enjoy — the digital newsletter, the help lines, the Special Interest Groups (SIGs), the Monthly meetings and access to mobile broadband, personal email or IP4 Rental/Web Hosting/Private email Hosting, Microsoft OS discounts and you will be helping your club to grow.**

**You know how much you enjoy being part of Melbourne PC User Group. So why not bring along a friend to enjoy it too? Prospective new members are always warmly welcome at the Monthly Meeting and SIG Meetings.**

**Each new member\* you enrol gives you three months credit towards your membership renewal. (approx. \$24.00 value against a full membership). The more new members you enrol, the more credit towards your next membership renewal.**

(\* This does not include Family members or anyone re-joining within 12 months of leaving Melb PC).

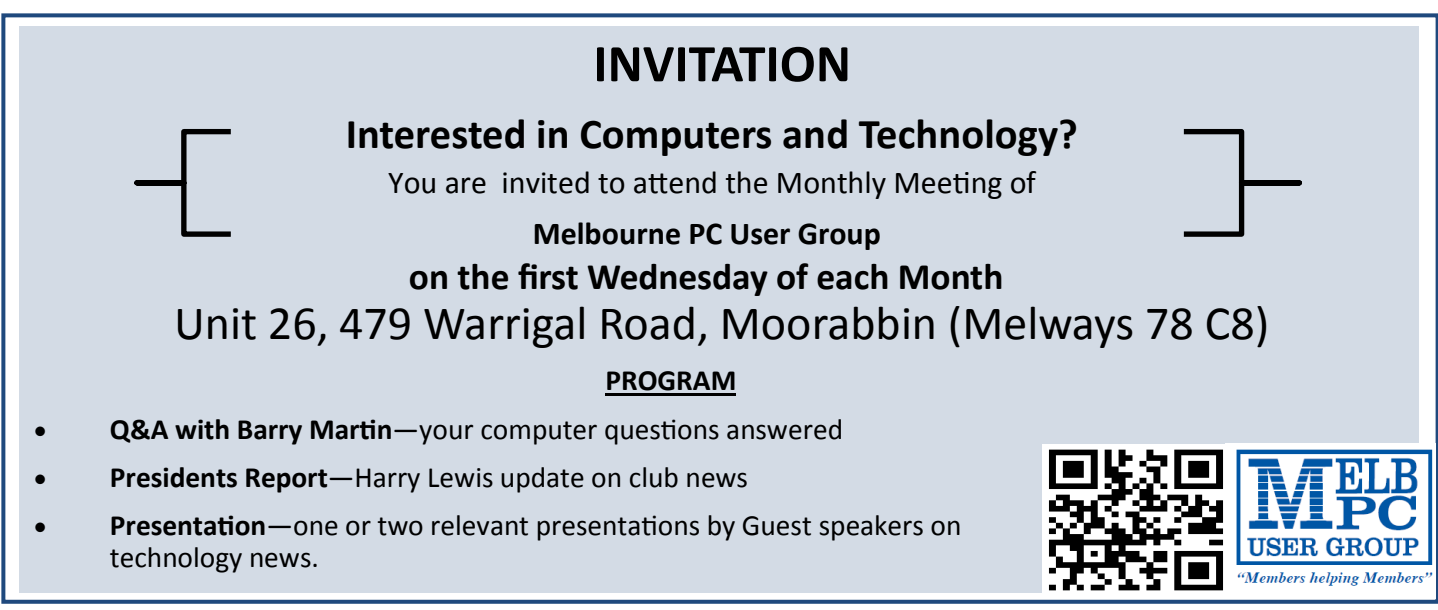

# **Members Helping Members**

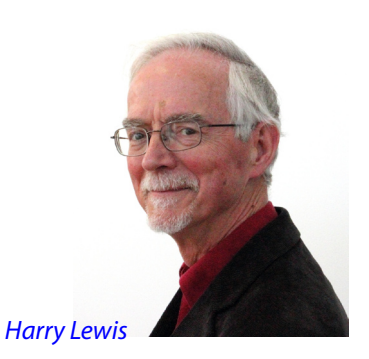

Internet Help (iHelp) is just one of Melb PC's services where members can obtain assistance from other members. It is also one that keeps records, and they reveal an interesting picture.

Internet Help records exist for the two classes of support service provided by iHelp, viz. *Jobs* which are initiated by a member completing an online form, and *First Aid*  cases, which are the responses to telephone calls during the hours 10-3 on weekdays. iHelpers record details of their responses to members' queries on forms which are stored in two separate database tables.

Over the period of 32 months from 1 January 2013 to 31 August 2015, iHelp dealt with 4,854 individual cases ('tickets'), 2,691 being iHelp Jobs, and 2,163 First Aid cases. (There will have been more, to a level we cannot now recover, when queries were dealt with during system down-time, which happens occasionally, and is current because of changes at Westnet where our database has been hosted up to now.)

If these helping events were to be averaged across the 365 days of the year, iHelp is assisting in 4.7 cases every day. (Because of the First Aid schedule, the numbers will actually be bunched into the working week. Business is also lighter during public holidays and other distracting events.)

The record enables us also to determine how many members are involved, actually, how many membership numbers (as the record does not separate family members). So using 'member' here as shorthand for *'member with the same membership number'*, over those 32 months 1,329 different members were assisted. That number is greater than half the current total number of members of Melb PC, which is ~2,340 (still counting unique membership numbers; there are more people!).

I am well aware that iHelp is not the only channel through which Melb PC members help other members with their computer problems. It happens in SIG meetings, in monthly meetings, in the Newsgroups/ Yammer, through Home Visit Assist and through Dial Help. There are also individuals who assist members, for example with their Optus Mobile Broadband devices, who are not part of any named Melb PC service.

*'Members helping Members'* is indeed Melb PC's core business.

With acknowledgments to **Richard John**   $(iHeIp \text{ database manager})$  atabase manager)

# **Security Bug Could Threaten 950 Million Android Devices**

**Ira Wilsker**, Assoc. Professor, Lamar Institute of Technology; technology columnist for The Examiner newspaper [www.theexaminer.com;](www.theexaminer.com) deputy sheriff who specializes in cybercrime, and has lectured internationally in computer crime and security.

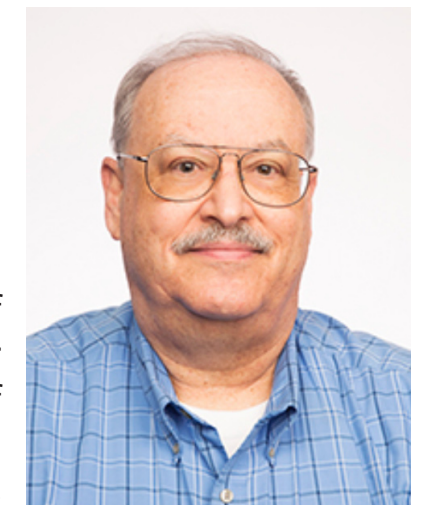

In recent weeks, at least two potentially frightening new vulnerabilities have been discovered that could threaten an estimated 95 percent of the one billion devices running the Android operating system. The good news is that as of this writing, there have been no documented attacks on Android devices that take advantage of these two security vulnerabilities. The bad news is that now that information on these security vulnerabilities has been widely published, as well as presented at the recent Black Hat hacker and security convention in Las Vegas, it may only be a matter of time until some bad guys start to take advantage of these security vulnerabilities.

Google, the progenitor of Android, was promptly made aware of the vulnerabilities as soon as they were uncovered, and has produced patches and fixes for many of the Android devices that have these vulnerabilities. The problems is that with the exception of a few models of Nexus smart phones supported directly by Google, it is up to the phone manufacturers or the cell phone carriers to release the upgrades and patches to close these vulnerabilities. At present, none of the major third party security software publishers provide any protection, leaving many of us vulnerable.

One of these newly discovered Android vulnerabilities was given the moniker "Stagefright" by its finder, **Joshua Drake**, vice president of platform research and exploitation at Zimperium. Drake first reported on the Stagefright vulnerability in April, disclosing his findings to Google, which quickly developed and provided security patches to its Android partners. Most of these Google partners who have not yet provided the patches to their respective customers may not do so for months, if at all; many phone manufacturers and carriers have explicitly stopped supporting and patching older Android phones, which are still in use by the millions. In several media interviews, as well as his Black Hat presentation, Drake explained that, "All devices should be assumed to be vulnerable." As stated in a July 27 Forbes magazine interview, Drake said

that he believes that as many as 950 million of the one billion Android phones currently in use may be vulnerable to the Stagefright vulnerability. Drake went on to say that only older Android phones running versions of Android below version 2.2 will not be potentially affected by this bug.

It is important for Android users to understand that Stagefright is not a virus or other form of malware that could infect a phone, but is instead a bug, or unexpected and unforeseen security vulnerability in the Android software itself. This vulnerability is in the heart of the Android software that processes, plays and records multimedia files.

According to Drake, the security vulnerability may allow a hacker to illicitly access the targeted device by simply sending an MMS message (text message) or multimedia file. What is especially nefarious about the Stagefright vulnerability is that it can be taken advantage of by a hacker without any action by the user; the victim does not have to open or click on anything in order for the hacker to access a device. It is also theoretically possible for a hacker to capitalize on this vulnerability when an unsuspecting victim opens a purloined video file on a website. Once a hacker has taken advantage of this security gap in Android, he can access the victim's camera, microphone, and any data or images in the device's external storage. On some devices the hacker can also gain root access to the inner workings of the device.

In order to easily determine if a particular Android device is vulnerable to the Stagefright vulnerability, Zimperium has released a free "Stagefright Detector App" available from the Google Play Store. A similar detector utility was just released by the security software company Lookout, which it simply calls "Stagefright Detector." While these utili-

ties will detect the vulnerability, it will still require a patch or other fix from the phone maker or the cell phone carrier supporting and updating the device.

When I first read of this Stagefright vulnerability and the availability of the detector, I downloaded and installed the detector. My year old Huawei Ascend Mate 2 phone, which had previously been upgraded by Huawei to Android Lollipop 5.1 (from 4.4), had the Stagefright vulnerability; coincidently, just yesterday (the day before typing this column), I received a patch from Huawei that, among other benefits, closed the Stagefright vulnerability on my phone. I reran the Stagefright detector from Zimperium to confirm the fix, and the vulnerability on my phone has definitely been patched by the recent update.

Another Android security vulnerability was disclosed at the recent Black Hat security convention. Well-known security company Check Mate disclosed this newly recognized bug, which it named "Certifi-Gate," which may potentially allow a hacker to take control of a victim's phone by utilizing the "Remote Support Tools (RSTs)" software that was installed on the phones by the manufacturers, often at the behest of the cell phone carriers selling those particular phones. Check Mate promptly notified the device makers and cell phone companies of the vulnerability.

According to Check Mate, there are millions of phones and tablets made by Samsung, ZTE, HTC, LG and other manufacturers that have incorporated this vulnerable "remote support" function software on their phones; according to Google, Nexus phones do not have this particular vulnerability. Using a security method known as digital certificates, hackers can spoof or counterfeit these supposedly secure digital certificates, allowing

them the same access to the internals and functions of the phone that had previously only been allowed to legitimate support personnel. Once the hacker has tricked the phone or tablet into accepting a spurious digital security certificates, he or she now has direct access to personal information stored on the phone and can turn on the microphone to remotely record conversations, track the location of the device and its user, and otherwise threaten the security and privacy of the victim.

While the device manufacturers and cell phone carriers were promptly notified of the vulnerability, it may be months, if ever, before they push the patches to this newly discovered vulnerability. Users can download a free utility that will show the user if a device is vulnerable to this remote support vulnerability. Written by Check Mate, the utility "Certifi-Gate Scanner" can be downloaded directly from the Google Play Store.

According to Check Mate, in order for hackers to take advantage of this vulnerability, the user must first download and install an application that contains the code that gives the hacker the access. The Google Play Store continuously monitors the apps that it makes available, checking them to make sure that they do not contain any malware. Check Mate advises that users to install applications from a trusted source, such as Google Play."

With the continual battles among users who seem to love arguing iOS and iPhones versus Android devices, iPhone users should not gloat over these Android vulnerabilities. At the Black Hat convention in 2013, which is where many hackers and crackers rub shoulders with security experts, the vulnerabilities of iOS devices, specifically iPhones, was discussed. In one of the presentations, despite the false but widely held belief that iPhones are immune to attack and are very secure by nature, researchers from the Georgia Institute of Technology were able to inject persistent, undetectable malware into iPhones, iPads and other iOS devices using the latest generation of the iOS operating system. Using a modified USB charger, nicknamed "Mactans" after a type of black widow spider, the researchers were able to compromise any current generation Apple device in under a minute.

Check your smart phone for these vulnerabilities, and do not download apps from any source other than reputable sources such as the Google Play Store or the Amazon App Store. Do not open any text messages from people that you do not recognize, although text messages can be spoofed just as emails are frequently spoofed. If you find that your device maker or phone carrier is providing a patch, update, or upgrade, strongly consider taking advantage of the offer and update your device immediately.

and the control of the control of the control of the control of the control of the control of the control of the

# **Is Windows 10 Spying on Us?**

Sandy Berger, CompuKISS www.compukiss.com sandy@compukiss.com

Is Windows 10 spying on me? I have been asked this question over and over. My answer may surprise you!

There has been considerable publicity about Windows 10 being used as a spying tool for Microsoft. Blogs and even some fairly reputable websites have jumped on this bandwagon. Most of this publicity is aimed at making headlines to increase readership. As you well know, today's news is dominated by racy headlines, even if they are sometimes trumped up. Some of this bad Microsoft publicity is focused on increasing public paranoia to sell products.

One of my followers recently sent me a copy of an audio interview of **Dr. Katherine Albrecht** in which she trashed Windows 10 in an article entitled "Windows 10 is full blown electronic tyranny." Dr. Albrecht is a very intelligent, articulate, and well-educated lady. In this interview she says that Windows 10 keeps the microphone turned on all the time to bug homes and offices across the country. She says that Microsoft is making a copy of every file you create with Windows 10. However she also uses this interview to promote her Startmail product which is supposed to keep you safer.

Let's see if I can negate a few of her claims. First, Windows 10 uses your microphone to let you verbally communicate with Cortana, their new virtual assistant. Cortana is not listening all the time unless you change the

settings and request that she does so. With the default settings, Cortana will only listen when you press the microphone button just like you would press the home button on an iPhone or iPad to ask Siri a question. Also, it is very easy to turn Cortana off or alternately to turn off your microphone completely.

Dr. Albrecht also says that Microsoft is sending the entire contents of all Windows 10 hard drives to their servers. Simply put, Microsoft is not copying all your files or documents. In the last month Windows 10 has been installed on 75 million devices. If Microsoft were to keep a copy of every one of those hard drives, we would be talking about thousands of Petabytes of data. To give you an idea of how much data that is, it is estimated that the entire written works of mankind from the beginning of recorded history in all languages would take up about 50 Petabytes. Simply copying that amount of data would take years plus an astronomical amount of storage space and electricity.

Another complaint is that Windows 10 can be set up to share Wi-Fi passwords. Again this is not turned on by default. You must choose to use it, and when you do, you must authorize it and the passwords are encrypted.

I can sum up the reality of this situation in one simple statement. With Windows 10, Microsoft is doing no more snooping, spying, or collecting data than other large companies like Apple, Google, and Amazon. I have read the Microsoft Services Agreement, the Windows license agreement, and the Microsoft Privacy Statement carefully. I have also looked at several privacy documents from Google and Apple. They all have similar clauses.

The bottom line is that if you use any cloud storage like Microsoft's One Drive or Apple's iCloud, if you use an online email system like Gmail, Outlook, etc., or if you use services to sync your documents between computers and/or mobile devices, there is a copy of your data out there in the Cloud. Your cell phone provider, your ISP, your cable provider, your smart TV, and even your car knows a lot about you, as well. Facebook, Twitter, Instagram and other social media sites probably know more about you than you might ever expect. Most companies are using your data to learn more about you, whether to give you better service or to send you targeted ads. If they are subpoenaed, they will give your information to the lawful agencies, but then if you have drawn that kind of attention to yourself, those agents may be busting

down your door and seizing your computers as well.

Right now Microsoft, Google, Apple, and Amazon are not spying on you or willfully giving the contents of your hard drive to anyone. Of course, an entire company could go bad, but currently you are at more of a risk from the bad guys and hackers than you are from the major companies. *There are a lot of really good security people constantly monitoring the dealings of all the major companies.*

So don't worry about Windows 10. It is no worse than Windows 7 or Mac OS X. If you want to be more secure, don't subscribe to any cloud services, don't use online email, and don't expect your data to sync between devices. If you want to be really secure don't access the Internet on your computer or tablet, don't use a cell phone, and don't buy a smart TV or any of the new Internetconnected devices, including a car.

Of course, if you do that you will be going back in time about 30 years. I know I wouldn't want to give up the knowledge, connectivity, productivity or entertainment that we have gotten from these devices.

**Pispose of my Computer .** 

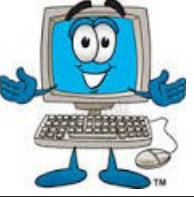

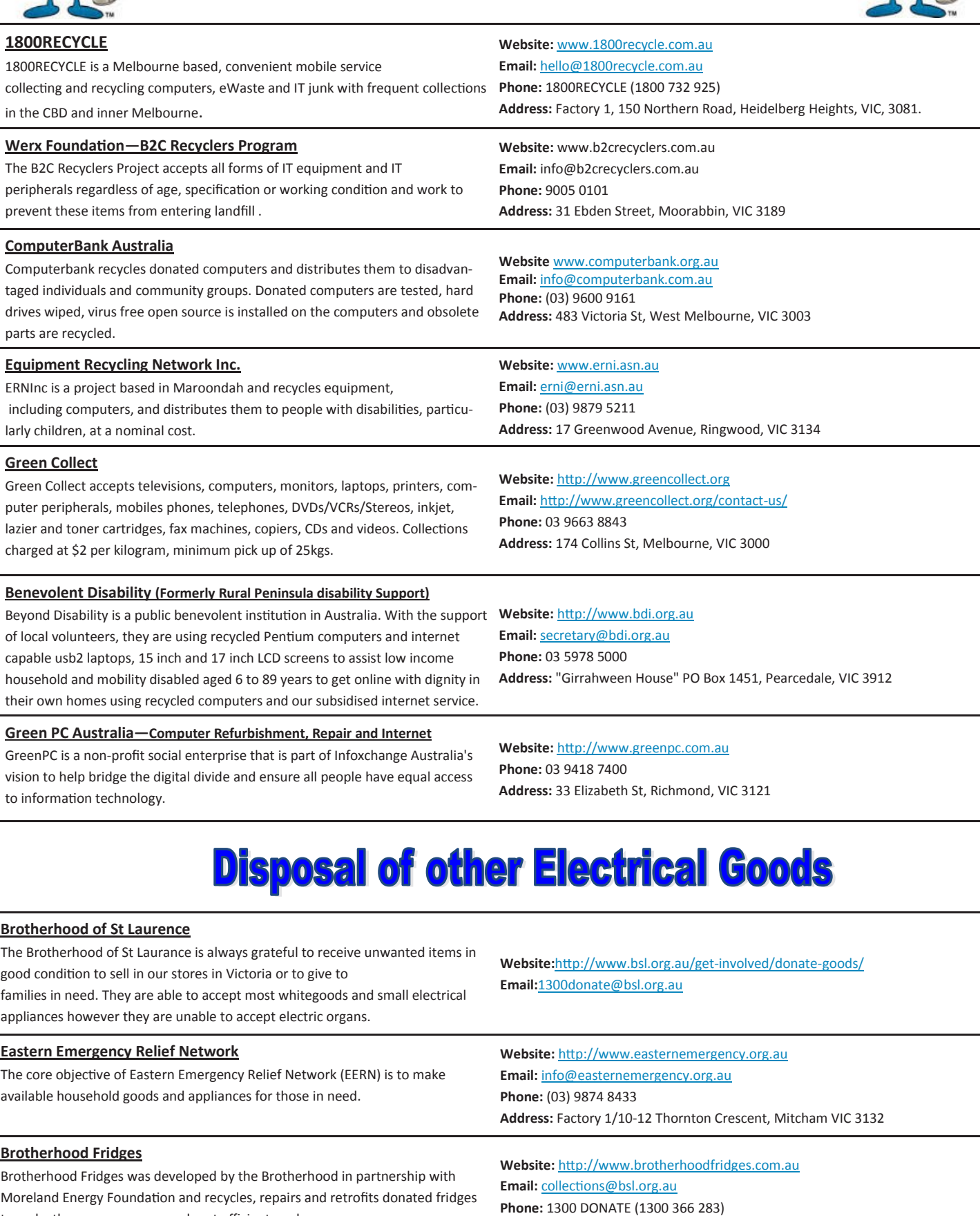

to make them more energy and cost efficient, and decommissions fridges that are no longer useful.

Yooralla take small appliances including TVs in a working order to sell in their Carlton bargain store, with profits funding their work for people with disabilities. **Carlton Bargain Shop: Phone:** 03 9347 2848 **Address:** 135-136 Elgin Street, Carlton, VIC 3053

**Address:**Brotherhood of St Laurence, 25 Brunswick Road, Brunswick Vic 3056

Latest version: 21/10/2015

**Yooralla**

*PC Update Newsletter November 2015 33*

## **Library Notes**

#### Clemens Pratt, Librarian

During October I have placed several "magazine-style" publications on display in the library for the perusal of members when visiting our Moorabbin premises. One deals with Raspberry Pi, another with Windows 10 and a third is the latest edition of Choice Computer magazine (a regular publication from the Australian Consumers Association). They are for reference only and not available for loan. I'm keen to hear from any members whether they are of interest.

Navigating the library's coding scheme

When a book is catalogued for placement into the library, it is labelled on the spine with a code that determines its location on the shelves. A copy of the coding scheme is found attached to the glass fronted cabinet in the library itself.

For example, books on desktop publishing using Adobe Acrobat have code DPA, and under this code, books are numbered in order of receipt. Thus DPA-9 is the code for the title "Acrobat 5 PDF Bible" . Books are located on the shelves in alphanumerical order of code. The coding scheme is not surprisingly imperfect, and in particular some books could be catalogued under more than one code, so if you are looking for a particular topic it's worth searching the library's catalogue listing using several alternative key words. The listing is available on the library's web page [http://](http://www.melbpc.org.au/services/library/) [www.melbpc.org.au/services/library/](http://www.melbpc.org.au/services/library/) as well as on PC1 in the computer lounge at Moorabbin.  $\Box$ 

**OPTUS Ves** 

# **IEW OPTUS Wi-Fi MODEMS AVAILA**

**Have you got Optus Mobile Broadband with Melbourne PC? Interested in upgrading your modem to get Wireless Connectivity? Contact the office today to find out more and purchase your own mini Wi-Fi today!**

**4G USB Wi-Fi Modem—HUAWEI E8372 (Including car kit) Mobile Wi-Fi Modem—HUAWEI E5377**

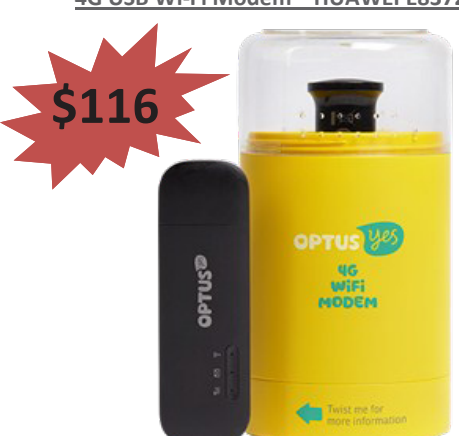

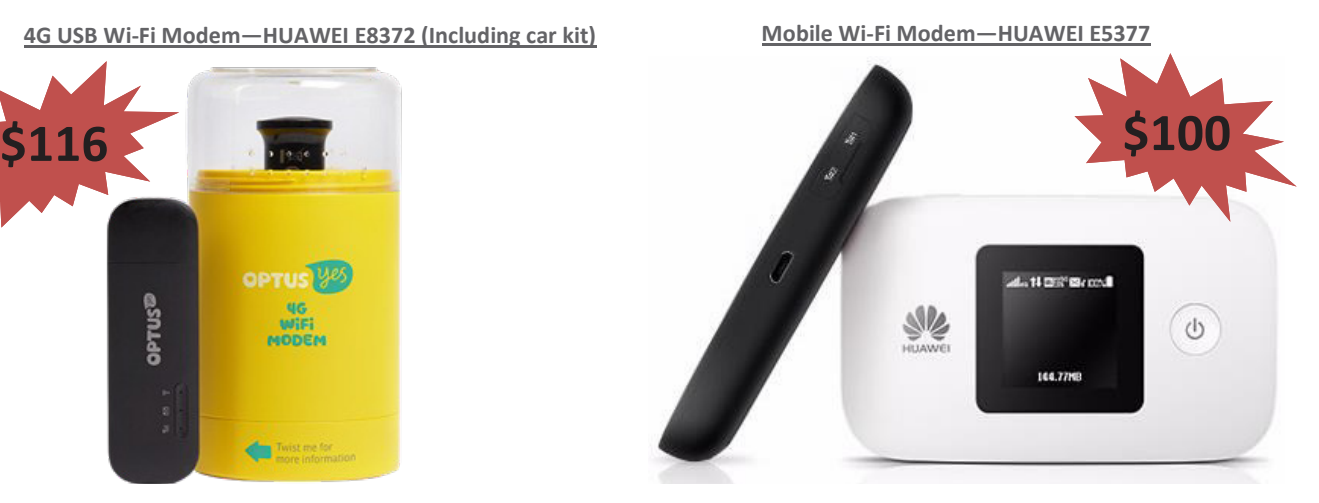

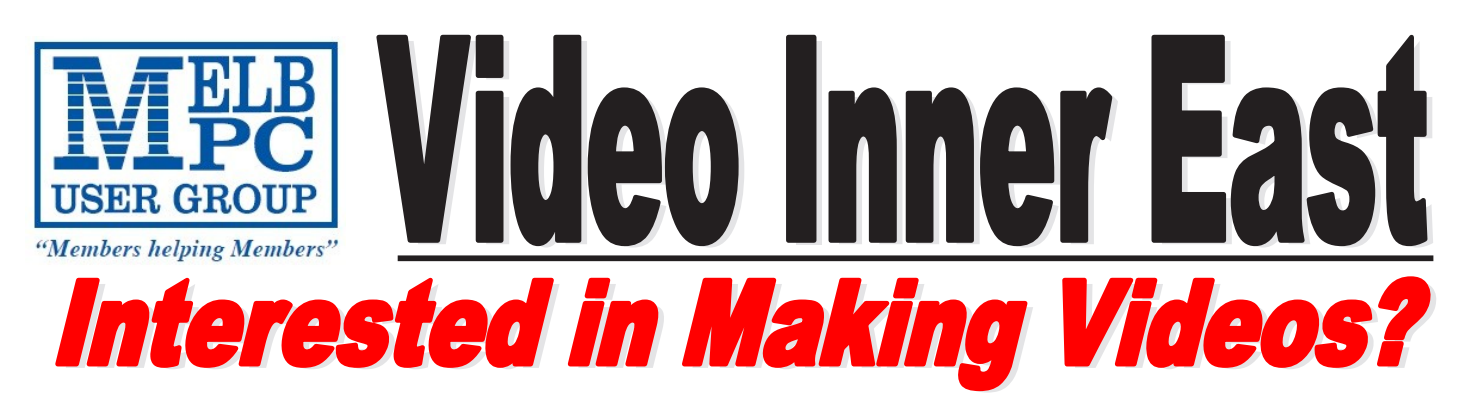

*Video Inner East is an Interest group of Melbourne PC User Group*  We *welcome all people with an interest in the making of videos. Among its members are those new to the activity as well as those with considerable experience and knowledge.*

*We cover a wide range of topics including Camera related equipment, lighting, sound, scripting & narration, use of music etc. We also have a "What's New" segment and a showcase of members videos!*

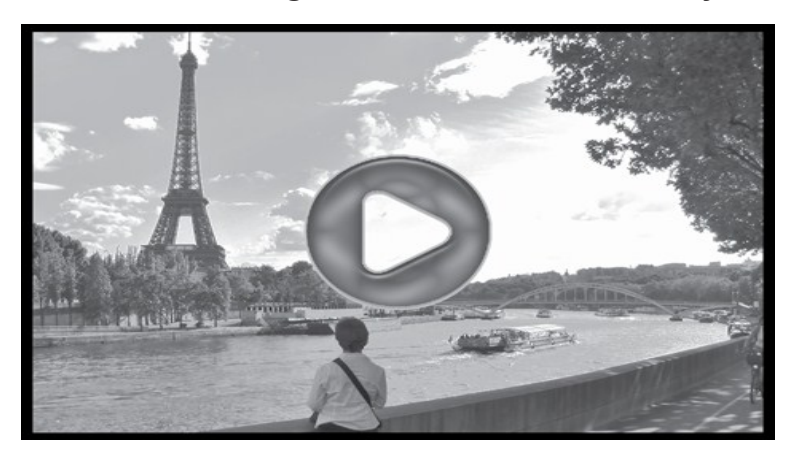

### **All Visitors Welcome !**

### **When?**

Second Monday of every month (excluding January)

### **Where?**

Copland Room- Ashburton Library, 154 High street, Ashburton 3147

### **Time?**

Meeting commences at 7:00pm and normally concludes at 9:30pm (Includes a midway tea break)

### **More Information?**

*PC Update Newsletter November 2015 35* Please contact the SIG (Special interest group) Convenor, Richard Balsillie on 9809 4116 or via email videoinnereast@gmail.com

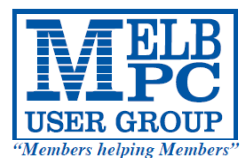

## **MELBOURNE PC USER GROUP INC.**

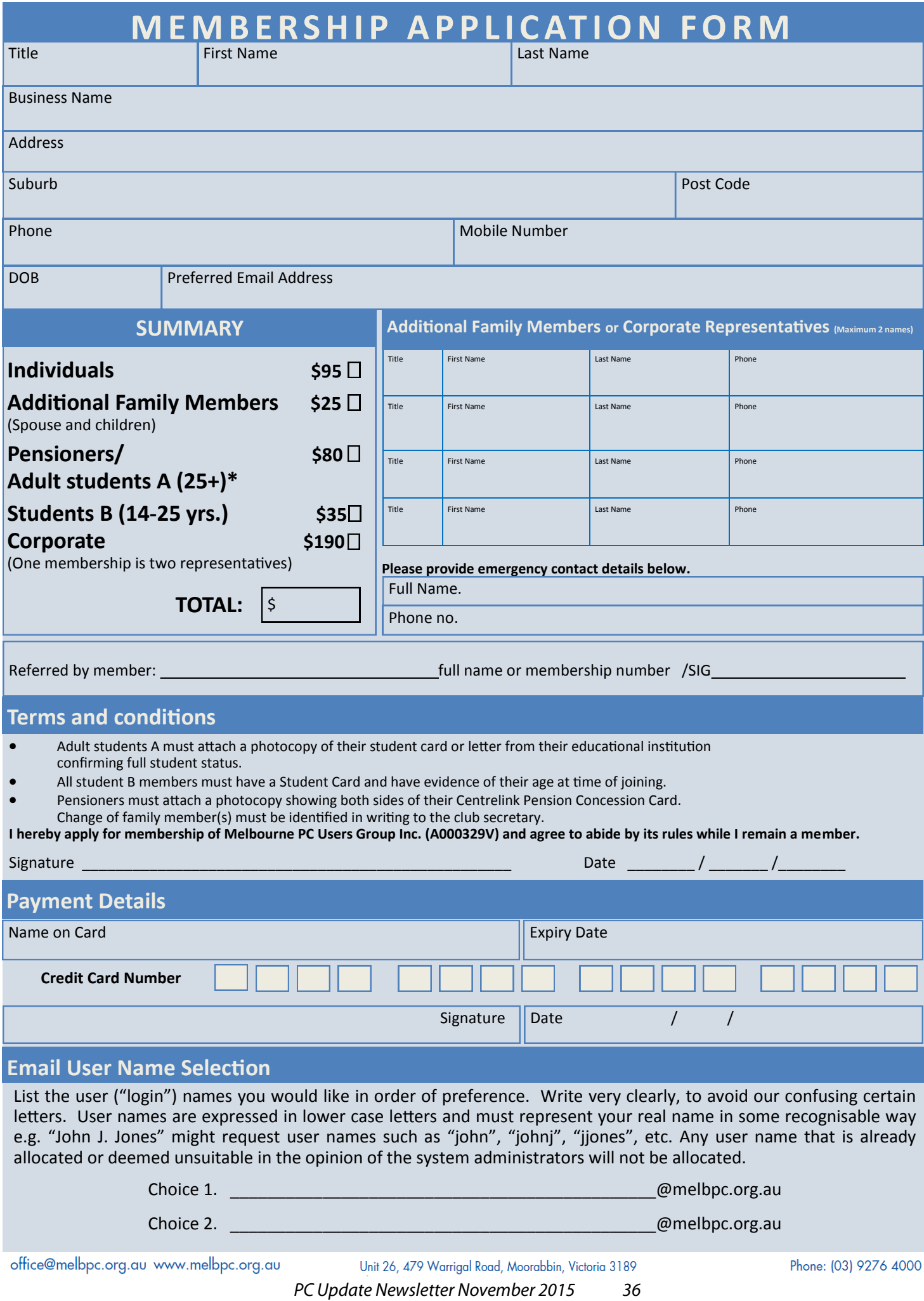

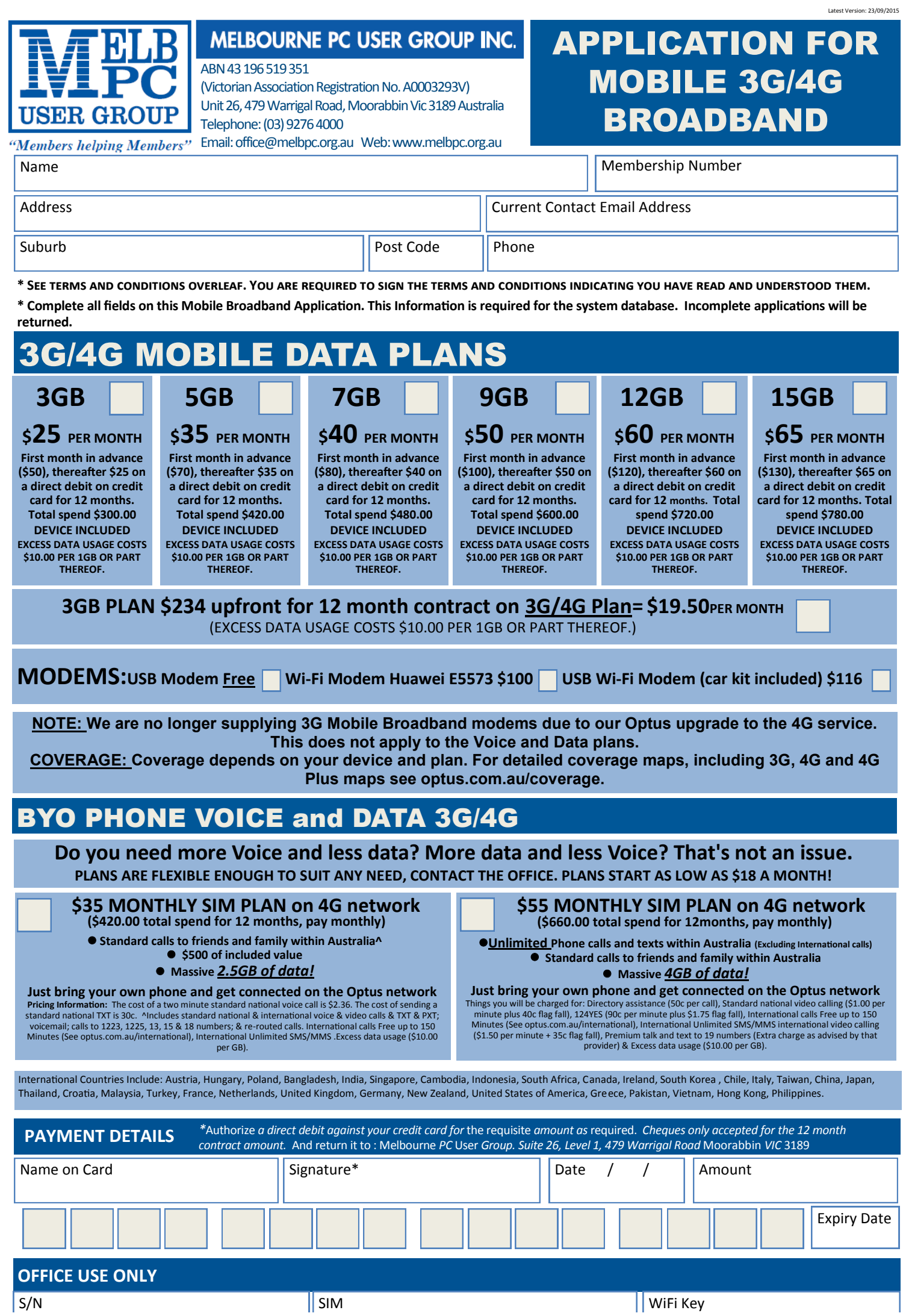

*PC Update Newsletter November 2015 37*

#### **\*Melb PC Mobile Broadband Internet Terms and Conditions**

A. Definitions

"Melb PC" means Melbourne PC User Group incorporated or its assignee:

"Member" means a financial member of Melbourne PC User Group and includes:<br>a) "Full Member" A person accepted into the Group after payment of the current full membership fee, or the related Student or Pensioner concession

"Family Member" A domiciled spouse, partner, child' or relative of a full member accepted to participate in activities of the Group and use that Member's Internet account after payment of the Family Membership fee; the subscriber" means the MelbPC full member who has accepted the Melb PC Internet Agreement and paid fees for the subscription period and includes both Full and Email account subscribers. (see Level of<br>Description): "subs

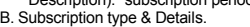

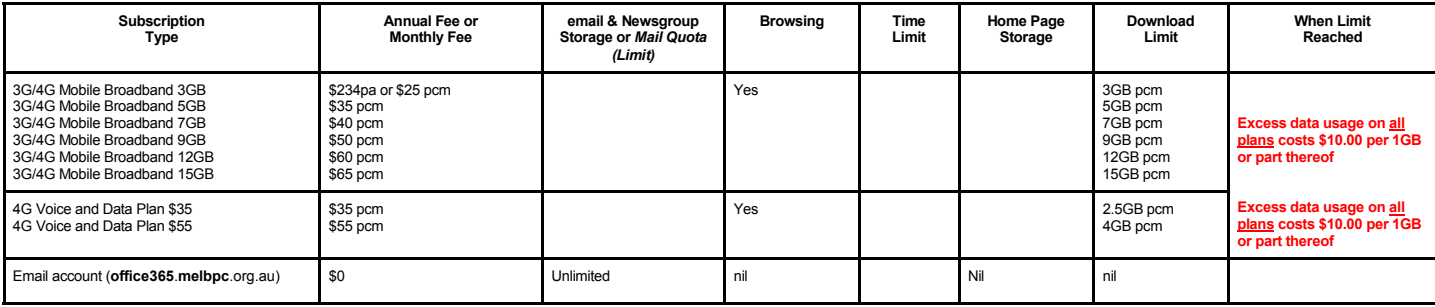

The above charges and details are subject to change from time to time. Limits and Time Quota: daily (non-cumulative) plus bonus time in non-peak periods.<br>Email Account Subscriber (available to all Melb PC Members without c

#### C. Description of Service(s) General:

Melbourne PC User Group Inc. A0003293V (Melb PC) Internet Service network (the Network) is a service owned and operated by Melb PC for its members. It is a subscriber-funded service administered by the Internet Management Subcommittee (the subcommittee).<br>Function of the Melb PC Network: The primary function of the Network is to support the transfer of information to and from Melb PC members and the International comm

agreement. Access Software: The subscriber will need to acquire suitable mail, news and Web software from our shareware library or other resources. However, Melb PC makes available a configuration kit that

automates his process for those who require it. Accounts: Accounts are issued only to individuals, not company names; Melb PC may reject an application without stating a reason.

Support: Volunteers offer their help in local newsgroups and via an Internet Help team with interaction through Web Boards, e-mail and direct telephone support.<br>Duration: The subscription to the Network is for one year fro

Acknowledgment: Successful applicants will include individuals whose forms are correctly filled out and whose funds have been transferred to the Melb PC Bank account.<br>Net Etiquette: Melb PC endorses adherence to ("Net etiq *behavior for using the Internet*.

#### D. Terms of Agreement

1. The subscriber asks Melb PC to provide a level of Internet access and Melb PC agrees to do so.<br>2. This agreement starts when an authorized officer of Melb PC has executed it and Melb PC has n

2. This agreement starts when an authorized officer of Melb PC has executed it and Melb PC has received a cleared payment for the subscription period.

- 3. If the subscriber renews this agreement for a further subscription period, this agreement applies to the renewed subscription period unless the parties agree otherwise in writing.
	- The subscriber acknowledges that: a. Continuity and speed of the Internet access depends on a wide range of factors many of which are beyond the control of Melb PC.<br>All Melb PC has no control over the accuracy of appropriateness of any information on the i
	-
	- b. Melb PC has no control over the accuracy of appropriateness of any information on the internet. c. Melb PC is not responsible for any material available on the Internet.
	-
	- d. The subscriber's Internet access may be interrupted by equipment failure, the need for routine maintenance peak demand and so on.<br>e. Melb PC cannot guarantee that the subscriber will be able to secure access at any give
	- amount of the maximum daily time allowance on any given day. f. Melb PC cannot guarantee that subscriber's home pages will always be available.
	- g. Dial up and Mobile Broadband Internet Subscribers are responsible for writing and uploading their own home pages and keeping backup copies of same. Melb PC does not back up these home<br>pages. Subscribers will need to rel
	- h. The right to publish and communicate using home pages is granted to full Internet subscribers in the spirit of user group activities of sharing and furthering the computing experience. The quality of<br>the MeIb PC Interne
- to allow the subscriber to have access for the current daily time allowance as set from time to time.<br>5. The subscriber will indemnify Melb PC against any liability, claim, action, suit, demand, loss, cost or expense arisi
- any negligence by Melb PC, its servants or agents.<br>6. The subscriber will pay fees according to Melb PC's standard pricing list from time to time, and a copy of the list certified by an officer of Melb PC is conclusive evi 7. Any notice given about any matter concerning this agreement may be given by clicking an accept button following the display of the agreement on a web page, by fax, e-mail or post at the last fax number email or<br>postal a
- Melb PC may change any term of this Agreement or make additional rules at any time by means of notification delivered in accordance with clause 9. Subscriber may refuse to accept any such change and the match of containate Melb PC is conclusive evidence of the rules applicable at any time. The rules from time to time will apply as if they were set out in full as terms of this agreement.
- 9. The subscriber must not deliberately or recklessly do anything that damages Melb PC's equipment, software, setup or services.
- 10. The subscriber must not use Internet access to annoy, harass or harm other Internet users including sending of viruses either wittingly or unwittingly and the sending of spam or unsolicited bulk email.<br>11. The subs
- 12. Melb PC does not review any publications or communication and does not verify, endorse, or otherwise take responsibility for the content of same.<br>13. Subscribers are legally responsible for their own publications and c
- 
- 13. Subscribers are legally responsible for their own publications and communications.<br>
14. The subscriber will keep safe and confidential any access numbers; codes or pass<br>
15. Melb PC may suspend or terminate the subscri
- 14. The subscriber will keep safe and confidential any access numbers; codes or passwords allotted to them by Melb PC and notify Melb PC without delay of any compromise of that information.<br>15. Melb PC may suspend or termi
- 16. Melb PC may delete without notice any material found on its storage disks without giving any reason for doing so.<br>17. Melb PC may make and keep any record it requires for the purpose of this agreement or the nules or f
- 
- 17. Melb PC may make and keep any record it requires for the purpose of this agreement or the rules or for the operation of its services or as required by the law or its officers.<br>18. The subscriber must not transfer, sell have paid the relevant charges.
- 
- 
- 19. The user's last name must be displayed in all e-mail and news messages. The user's first name or initials may be displayed as desired.<br>20. Commercial traffic, in the form of private messages and advertisements in newsg
- 22. The "From" field used in email and news messages may be the Melb PC assigned email address. e.g. jjones@melbpc.org.au or a "Spam-trap" address, e.g. jjones@notspam.org.au or, subject to<br>Clause 22 an external addres
- 23. Melb PC may assign its rights and obligations to full Internet Subscribers under this agreement to an Internet access provider that is of equal standard to Melb PC and after notice of assignment is given to an internet the subscriber, this agreement shall have operation as if it had been entered into between the assignee and the subscriber and Melb PC's rights (except for its right to recover any money owed to it immediately before the assignment) and obligations under this agreement shall be at an end. Services to Associate internet Subscribers shall be limited to the period Melb PC is able to provide them from its own
- resources. 24. The parties submit to the law of Victoria, Australia in relation to any the interpretation of this agreement, or any dispute arising out of it.
- 25. To the extent permitted by law and except as expressly provided to the contrary in this Agreement, all warranties whether express, implied, statutory or otherwise, relating in any way to the subject matter of this Agre exercise of or facility under such term, such term shall be deemed to be induded in this Agreement. However, the liability of Melb PC for any breach of such term shall be limited at the option of Melb) PC, to any one or mo death) howsoever caused. which may be suffered or injured or which may arise directly or indirectly in respect to the supply of goods or services pursuant to this Agreement or the act, failure or omission of Melb PC.
- 26. Accounts may be suspended without notice to stop transmission of network packets that threaten or have the potential to threaten the security or normal operation of any computer or device on the local or wider<br>network. nature of the packets originating from their account. Lifting of the suspension will require the registered account holder to provide evidence of confirmed action being taken to prevent further the transmission of such threatening or potentially threatening packets.
- 27. The Description of Service " Internet Access Agreement" and the services as described on this application form constitute the entire agreement between the partner and neither of them relies on any term, condition, warranty, collateral contract, representation or promise not set out in those parts of these forms.<br>28. Authorised by Melb PC Committee, 1st September 2013
- 

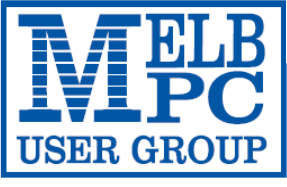

#### **MELBOURNE PC USER GROUP INC.**

ABN 43 196 519 351 (Victorian Association Registration No. A0003293V) Unit 26, 479 Warrigal Road, Moorabbin Vic 3189 Australia Telephone: (03) 9276 4000

"Members helping Members" Email: office@melbpc.org.au

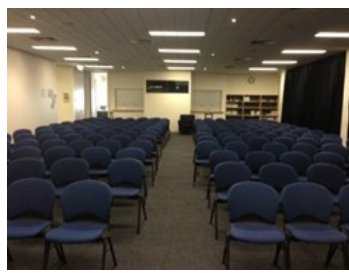

Main Conference Room Seating 170

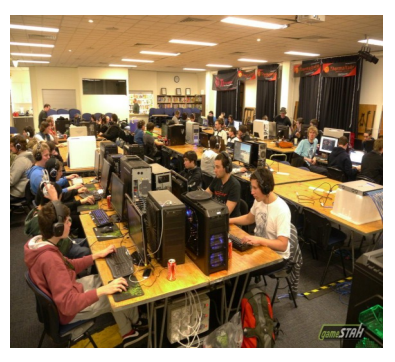

Main conference room set up for gaming

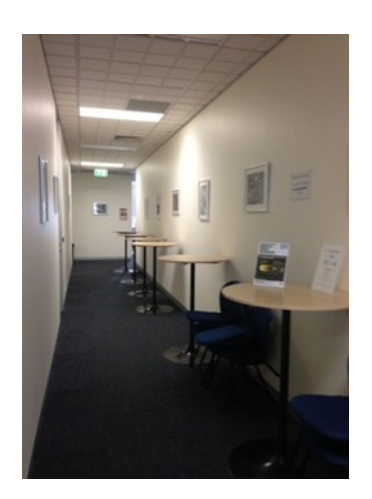

Break out Hall

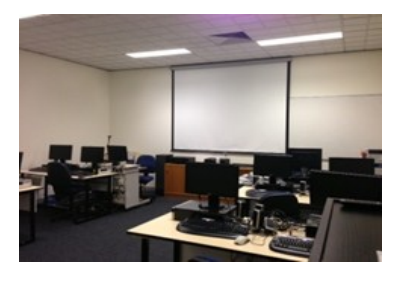

Training Room equipped with 12 PCs

### **GAMING, CONFERENCE, TRAINING AND EVENT HIRE FACILITIES**

**Three function rooms and a break out area means we can cater for:**

- $\Rightarrow$  Meetings for 2-12 in a comfortable board room
- $\Rightarrow$  Fully equipped Computer Training room
- $\Rightarrow$  Conferences; seating for 170 theatre style
- $\Rightarrow$  Casual Events
- $\Rightarrow$  Game hosting available seating 90 super fast fibre feed

#### **Audio visual equipment including;**

- $\Rightarrow$  Full HD Wi-Fi data projector and large screen
- $\Rightarrow$  High speed fibre Wi-Fi internet access
- $\Rightarrow$  wireless microphone and speaker system
- $\Rightarrow$  lectern with microphone
- $\Rightarrow$  Video recording is available from \$200 per day, hourly rate \$35 per hour (includes DVDs)

Kitchen with double serving areas for drinks and food, tea, coffee and biscuits available at all times

Catering can be arranged—pricing upon application

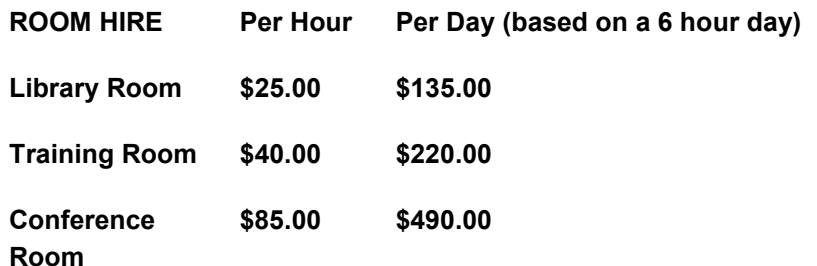

#### **Includes; data projector and screen, internet access, tea, coffee and biscuits Melbourne PC Members receive 10% discount**

Located at the junction of Warrigal and Cochrane Roads (opposite Bunning's).

Parking available on site, facilities located on level 1 with lift and full wheelchair access.

Public Transport access: frequent bus link from Mentone or Oakleigh stations via 903 bus.

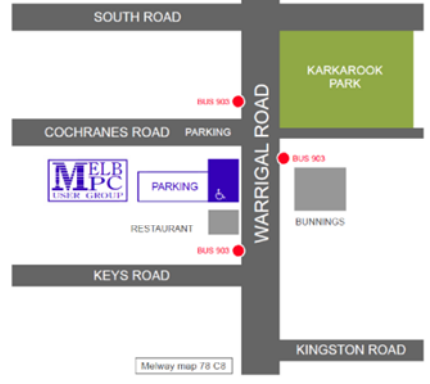

Suitable for presentations, group training and casual events. Available during the day or evening.

**Prices subject to change. Further options available. Contact the Melbourne PC office team to discuss your event on: (03) 9276 4000**

**Melbourne PC User Group is a Not for Profit Organisation**

*PC Update Newsletter November 2015 39*

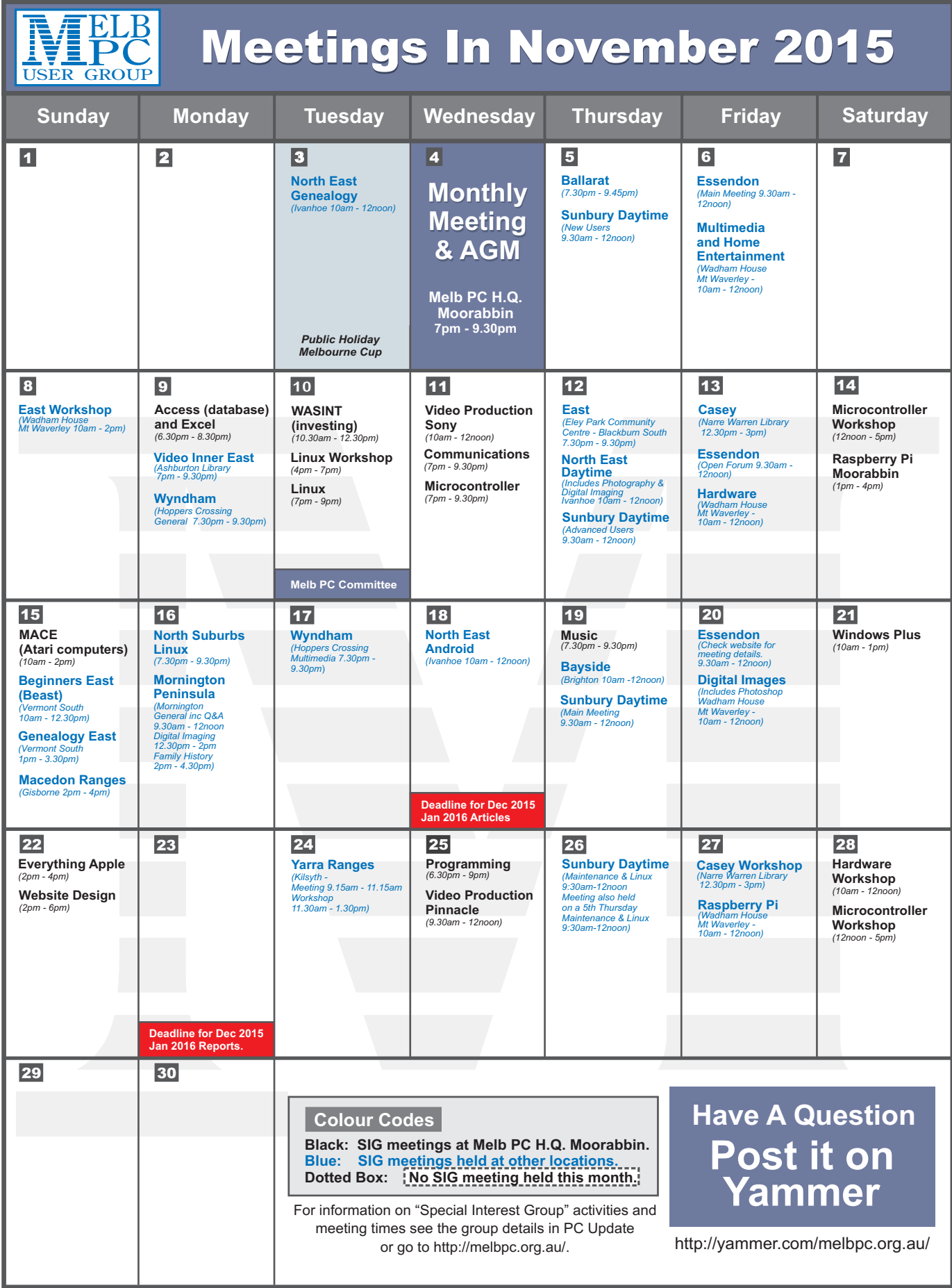